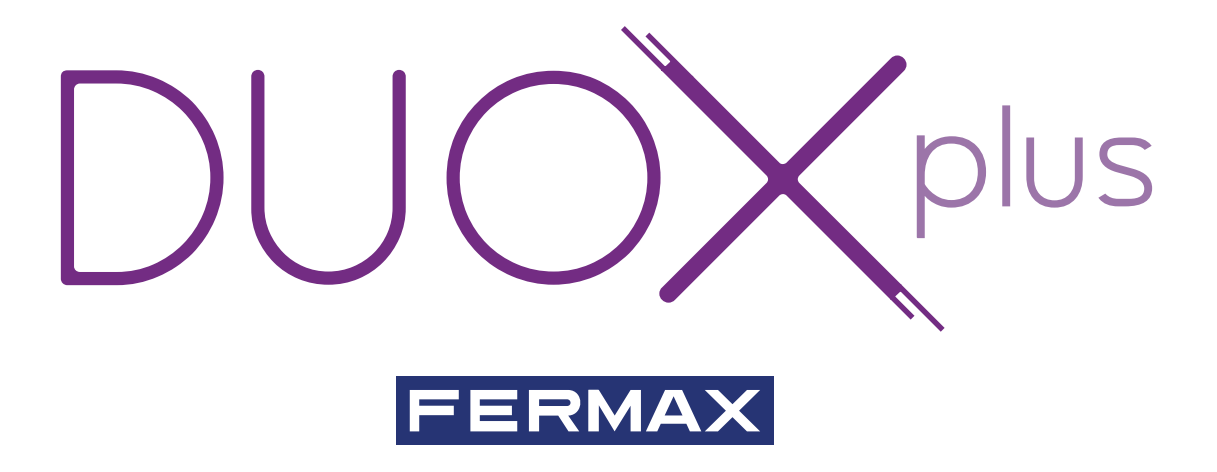

# Manual avanzado RELÉ DUOX PLUS

MANUAL DE INSTALADOR

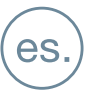

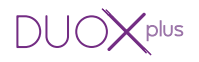

### **¡ENHORABUENA POR DISPONER DE UN PRODUCTO DE CALIDAD!**

Fermax electrónica desarrolla y fabrica equipos de prestigio que cumplen los más altos estándares de diseño y tecnología. Esperamos disfrute de sus funcionalidades. www.fermax.com

Manual Avanzado RELÉ DUOX PLUS

Cod. 97822Ec V11\_20

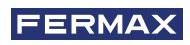

# **INDICE**

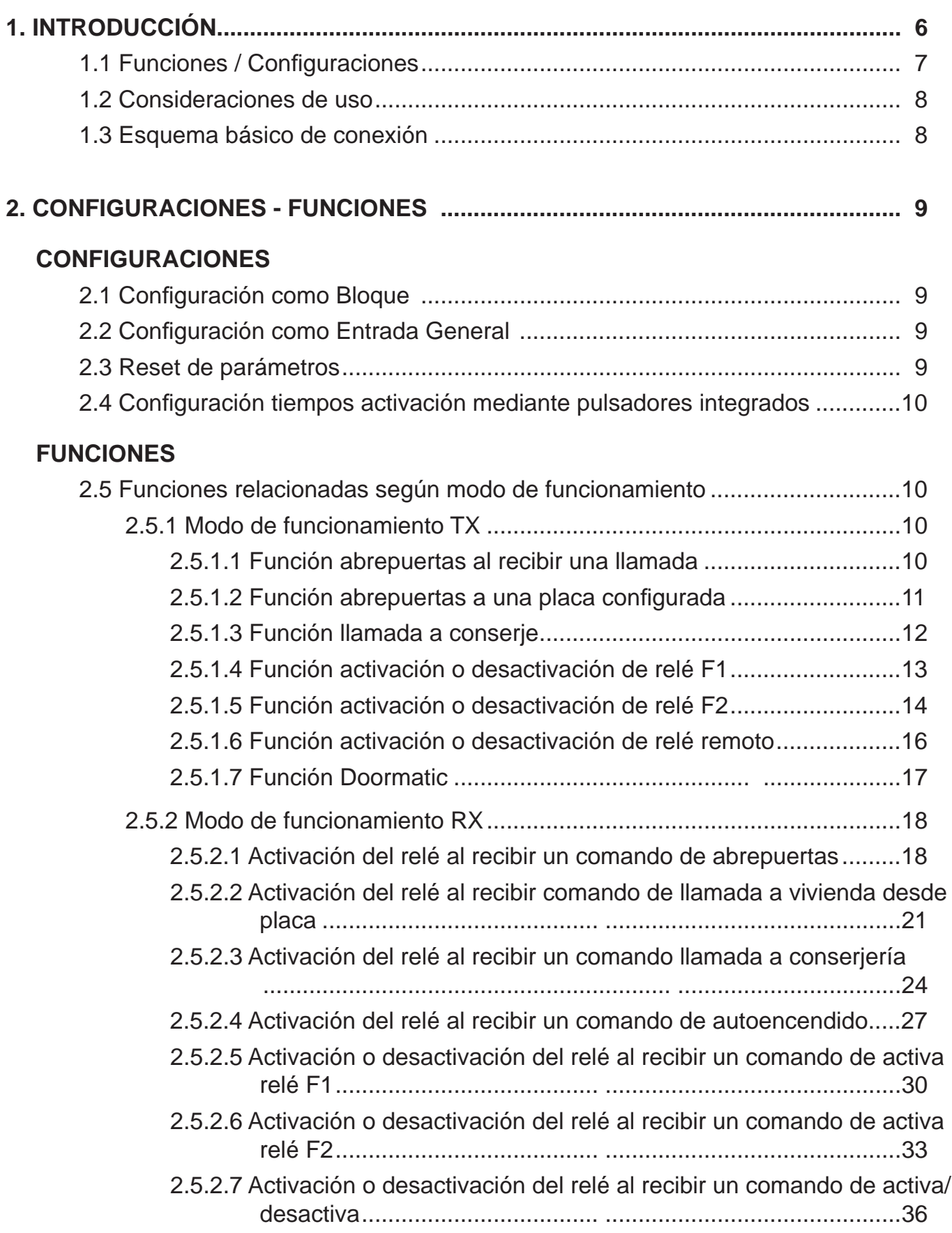

 $DUOX^{plus}$ 

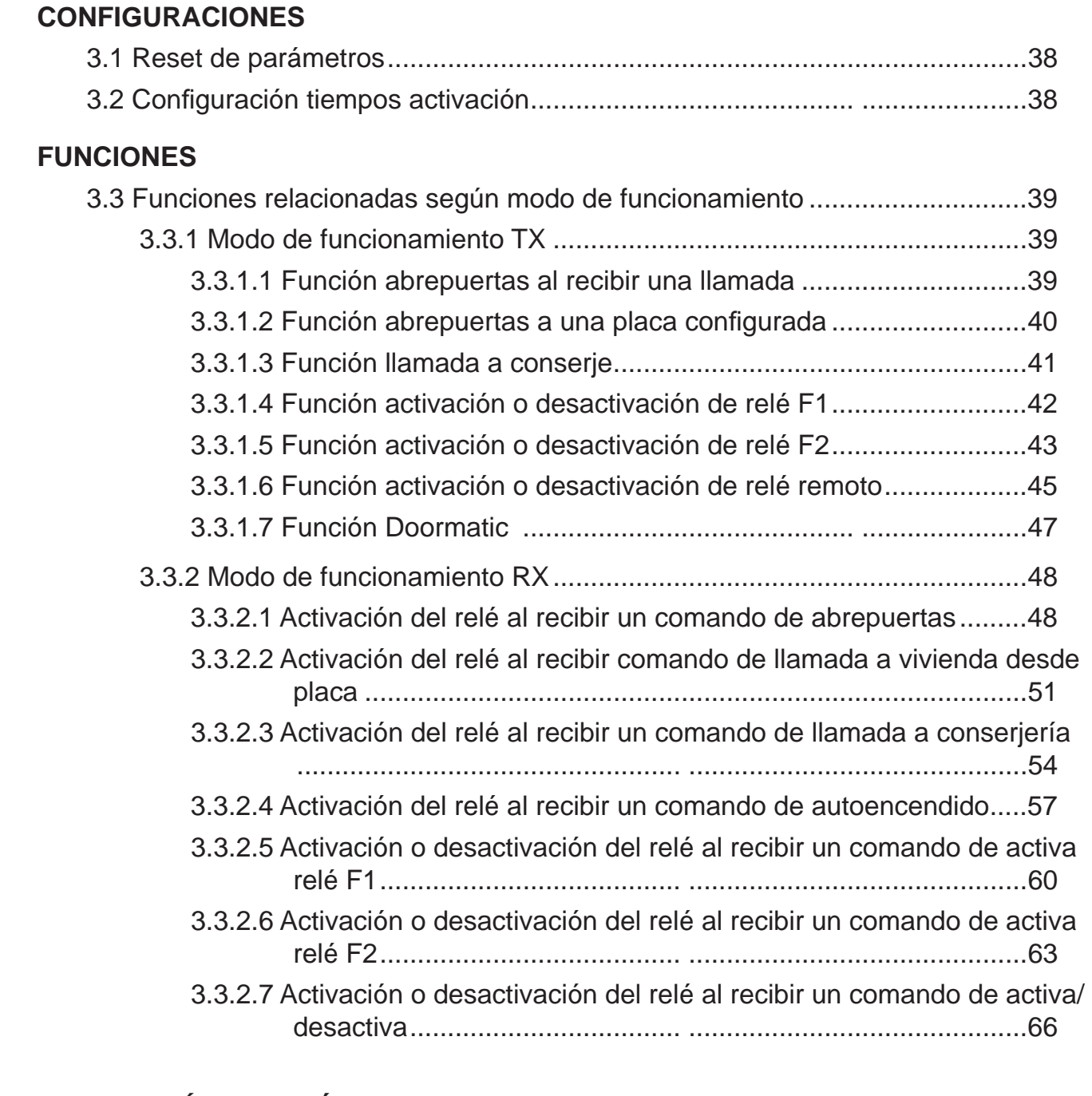

**3. CONFIGURACIONES - FUNCIONES: PROGR. CON PROGRAMADOR DUOX ....38**

# **4. CARACTERÍSTICAS TÉCNICAS ..............................................................................67**

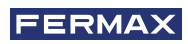

*Manual del Instalador*

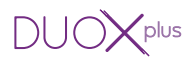

# **1. INTRODUCCIÓN**

El Relé DUOX PLUS permite disponer en las instalaciones DUOX PLUS de un relé libre de potencial, con varios modos configurables de funcionamiento y activación:

- Activación del relé mediante comandos generados desde los terminales de vivienda, placas o conserierías.
- Activación externa mediante pulsadores, interruptores externos adicionales, etc.

El Relé DUOX PLUS puede instalarse en cualquier parte del bus DUOX PLUS. Es posible instalar uno o varios relés: por apartamento, bloque o instalación.

#### *Notas:*

*- El relé DUOX PLUS también proporciona la corriente necesaria (12Vdc), para activar la carga que debe controlar: abrepuertas estándar, timbres, etc.*

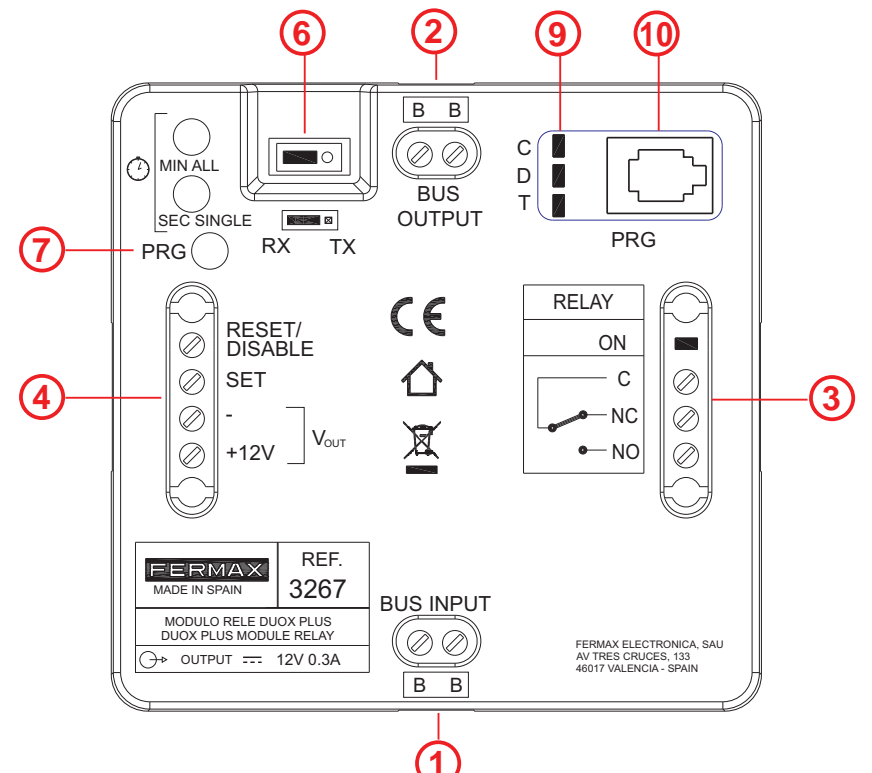

- **1. BUS INPUT:** Conector Entrada DUOX PLUS.
- **2. BUS OUTPUT:** Conector Salida DUOX PLUS.
- **3. Contactos de relé** libres de potencial (máx. 3A.):
	- **C:** Común.
	- **NC:** Normalmente cerrado.
	- **NO:** Normalmente abierto.

**relay ON:** Led indicador salida de relé activa.

# **4. Control externo del relé**:

- **RESET/DISABLE , :** Deshabilita cualquier actuación sobre el relé (procedente de comando o activación externa, durante el tiempo que se cortocircuiten ambas bornas.
- **SET, :** Activación del relé por contacto externo. Acciona el relé al realizar un cortocircuito entre las bornas SET y - (negativo) y también transmite comandos.

**+12V:** Salida auxiliar de tensión 12Vdc (máx. 300mA).

# **6. Modo de funcionamiento:**

- **TX:** Modo donde el relé envía comandos a otros dispositivos dependiendo del comando que tenga configurado (en este modo, en el relé no se activa su salida).
- **RX:** Modo donde el relé activa su salida si se recibe por el bus el comando configurado y coincide con el resto de parámetros configurados.

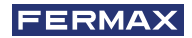

**7. PRG**: Pulsador de entrada a programación.

#### **8. Min/All - Sec/Single: Pulsadores para Funciones y Tiempos de activación.**

- **Para Funciones:** En combinación con el Pulsador PRG (de entrada a programación), se pulsan para programar las diferentes funciones posibles del relé.
- **Para Tiempos de activación:**
	- **\*** Temporizado: Permiten confi gurar el tiempo de activación del relé entre 1 y 120 segundos en el rango de segundos y entre 1 y 120 minutos en el rango de minutos.
	- \* Indefinido: Permite configurar el relé para mantener el contacto cerrado hasta que se realice la desactivación mediante cortocircuito entre las bornas RESET y -.
- **9. C, D, T:** Diodos LED que aportan información cuando se realiza la programación, en función de su estado: apagado, encendido, parpadeo rápido...etc.
- **10. Conector telefónico:** Para la conexión del Programador DUOX.

# **1.1 FUNCIONES / CONFIGURACIONES**

#### *NOTA MUY IMPORTANTE:*

*Aunque el relé tiene implementadas todas las funciones que se detallan a continuación, ALGUNAS funciones no se pueden aplicar todavía porque los dispositivos relacionados con éstas estarán disponibles en el futuro.*

Las funciones implementadas en el relé se resumen en la siguiente lista.

#### **Funciones** implementadas en **Modo TX**:

- Función abrepuertas tras recibir una llamada.
- Función abrepuertas a una placa configurada.
- Función llamada a conserjería.
- Función activación o desactivación de relé F1.
- Función activación o desactivación de relé F2.
- Función activación o desactivación de relé remoto.
- Función Doormatic.

#### **Funciones** implementadas en **Modo RX**:

- Activación del relé al recibir un comando de abrepuertas.
- Activación al recibir un comando de llamada a conserje.
- Activación al recibir un comando de llamada a vivienda desde placa.
- Activación al recibir un comando de Autoencendido.
- Activación o desactivación al recibir un comando Activa relé F1.
- Activación o desactivación al recibir un comando Activa relé F2.
- Activación o desactivación al recibir un comando Activa/Desactiva.

#### *Nota:*

*- Siempre que queramos que terminales de distintos bloques activen un mismo relé, éste debe estar confi gurado como Entrada General.*

#### **Otras configuraciones:**

- Configuración de tiempos de activación mediante pulsadores integrados.

- Reset de parámetros.

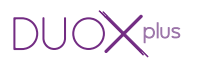

### **1.2 CONSIDERACIONES DE USO**

- No debe haber más de un relé con la misma dirección en la instalación (independientemente del tipo de dirección).
- Para configurar los destinos de terminales deben estar en modo noche.
- Si cuando se están introduciendo direcciones de terminales mediante la programación de pulsadores integrados no se ilumina el led Relay ON, realizar una nueva llamada para asegurar que la dirección se ha grabado correctamente. Si la dirección ya está guardada en memoria el led no se encenderá y no se duplicará dicha dirección.
- Una vez programado un rango de direcciones del relé, es posible cambiar la dirección de inicio y ponerla por encima de la de fin. Hay que asegurar que las direcciones de inicio y fin de rango están grabadas correctamente.

# **1.3 ESQUEMA BÁSICO DE CONEXIÓN**

El Relé DUOX PLUS puede instalarse en cualquier parte del bus DUOX PLUS. Es posible instalar uno o varios relés: por apartamento, bloque o instalación.

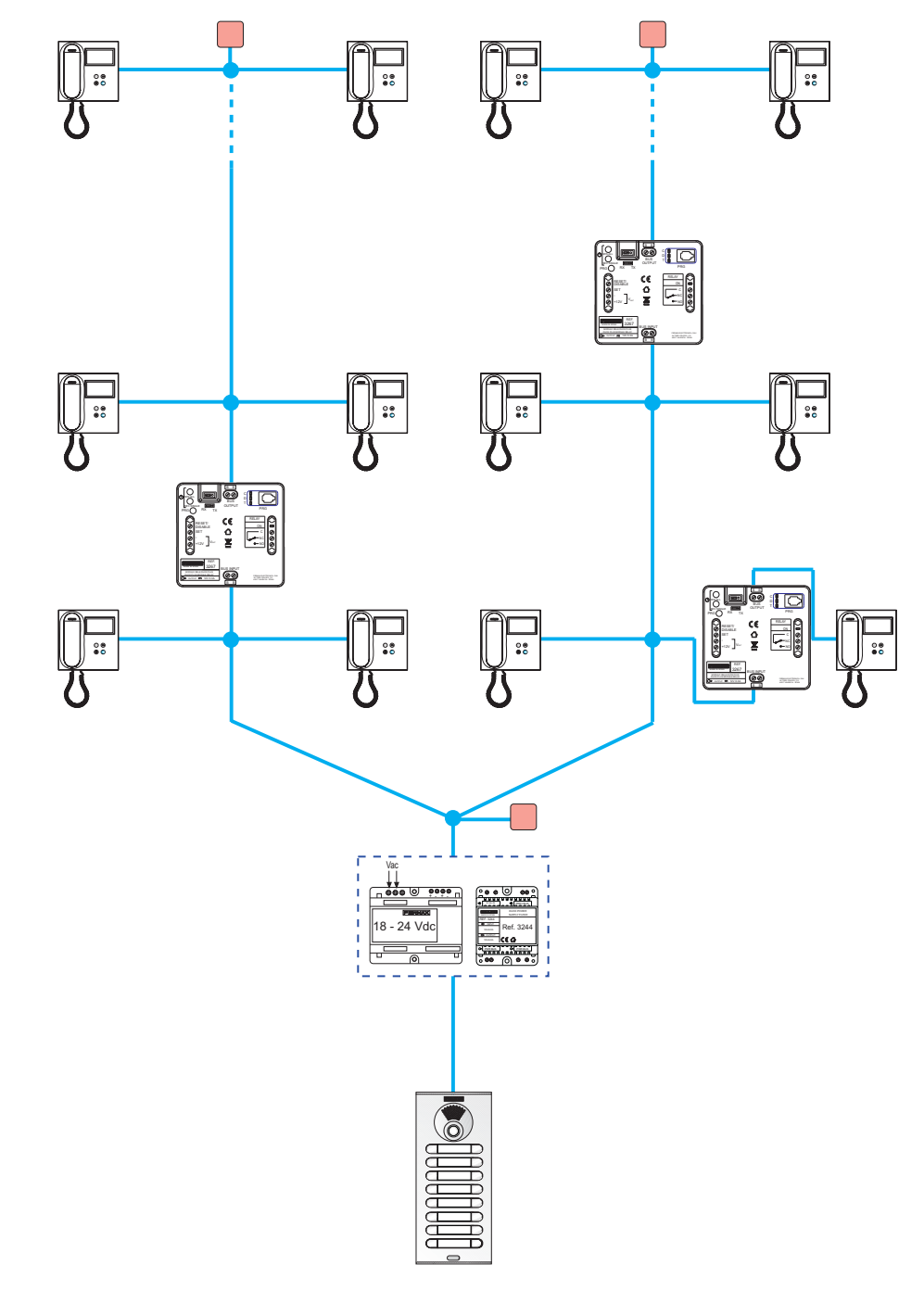

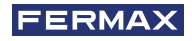

# **2. CONFIGURACIONES - FUNCIONES CONFIGURACIONES**

El relé DUOX PLUS puede configurarse como Bloque (2.1) o como Entrada General (2.2).

# **2.1 CONFIGURACIÓN COMO BLOQUE**

Conectar el relé DUOX PLUS, presionar el pulsador "PRG", el led C debe encenderse. Se dispone entonces de 60 segundos para programar su dirección. Para programar la dirección realizar una llamada desde uno de los terminales conectados a la borna BUS OUTPUT. Previamente la placa del bloque debe estar programada con los parámetros del número del bloque.

De esta forma quedará configurado el número de bloque en el relé y este podrá activarse al desde los terminales pertenecientes a su número de bloque.

# **2.2 CONFIGURACIÓN COMO ENTRADA GENERAL**

En el relé existe la posibilidad si está en modo RX y en una programación de comando F1 o F2, poder configurarlo como bloque de entrada general.

Para ello, repetir los pasos anteriormente citados en 2.1 pero asegurarse que previamente se ha realizado un puente entre las bornas – y RESET/DISABLE.

De esta forma quedará configurado su bloque como entrada general, y desde cualquier monitor o conserjería sin importar el número de bloque, puede activar dicho relé.

# **2.3 RESET DE PARÁMETROS**

# **Descripción función.**

Realiza un reset de parámetros y vuelve a los valores por defecto:

- Comando configurado: Ninguno.
- Dirección de relé: 000
- Bloque del relé: 00
- Modo Indefinido: Desactivado
- Placas: No configuradas
- Terminales: No configurados.
- Inicio del Rango: No configurado.
- Fin del rango: No configurado.
- Lista de terminales: Vacía.
- Tiempo de activación: 3 segundos.

# **Confi guración función.**

- 1. Presionar el pulsador **PRG** 4 veces de manera que los leds **C, D** y **T** permanecen parpadeando rápidamente.
- 2. Presionar los pulsadores **Min/All** y **Sec/Single** simultáneamente, los leds se quedan fijos durante 4 segundos de manera que cuando se apagan, la configuración del relé ha sido reseteada a los parámetros por defecto.

# *Nota:*

*- Si el relé DUOX PLUS no es la primera vez que se confi gura y se tienen dudas de la confi guración existente en éste, se aconseja realizar un reset de parámetros para no interferir con confi guraciones previas.*

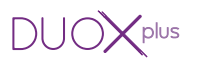

#### **2.4 CONFIGURACIÓN DE TIEMPOS DE ACTIVACIÓN MEDIANTE LOS PULSADORES INTEGRADOS (Sec/Single - Min/All) Descripción función.**

Configuración de los tiempos de activación.

- \* Temporizado: Permiten configurar el tiempo de activación del relé entre 1 y 120 segundos en el rango de segundos; y entre 1 y 120 minutos en el rango de minutos.
- \* Indefinido: Permite configurar el relé para mantener el contacto cerrado hasta que se realice la desactivación mediante cortocircuito entre las bornas RESET y -.

# **Confi guración función Temporizada.**

- 1. Pulsar 3 veces el pulsador **PRG**. El led **T** debe quedar encendido.
- 2. a) Si se desea confi gurar el tiempo en **segundos** presionar el pulsador **Sec/Single**, con cada pulsación se incrementa el tiempo en 1 segundo y el led **T** parpadea. Si se ha alcanzado el máximo de tiempo configurable (120 segundos), el led T parpadea rápidamente.
	- b) Si se desea configurar el tiempo en *minutos* presionar el pulsador Min/All, con cada pulsación se incrementa el tiempo en 1 minuto y el led **T** parpadea. Si se ha alcanzado el máximo de tiempo configurable (120 minutos), el led **T** parpadea rápidamente.
- 3. Una vez configurado el tiempo deseado presionar el pulsador **PRG**. Todos los leds deben quedar apagados.

**Nota**:No es posible la configuración de tiempos en ambos rangos (minutos y segundos). *Si la confi guración comienza dentro de un rango (minutos o segundos), se ha de continuar dentro del mismo rango y las pulsaciones realizadas sobre el pulsador del otro rango no serán tenidas en cuenta.*

# **Confi guración función Indefi nido.**

- 1. Pulsar 3 veces el pulsador **PRG**. El led **T** debe quedar encendido.
- 2. Pulsar simultáneamente los pulsadores **Sec/Single** y **Min/All**, los leds deben quedar apagados.

*Nota: Cuando se active el relé éste permanece activado hasta que se realice un cortocircuito entre RESET y -.*

# **FUNCIONES**

# **2.5 FUNCIONES RELACIONADAS SEGÚN MODO DE FUNCIONAMIENTO.**

# **2.5.1 Modo de funcionamiento TX**

- Modo donde el relé envía comandos a otros dispositivos dependiendo del comando que tenga configurado (en este modo, en el relé no se activa su salida).

- Para acceder a este modo se debe configurar el puente en modo TX. FUNCIONES:

- Función abrepuertas tras recibir una llamada.
- Función abrepuertas a una placa configurada.
- Función llamada a conserjería.
- Función activación o desactivación de relé F1.
- Función activación o desactivación de relé F2.
- Función activación o desactivación de relé remoto.
- Función Doormatic.

# **2.5.1.1 FUNCIÓN ABREPUERTAS AL RECIBIR UNA LLAMADA**

# **Descripción función.**

t<br>erminal de vivienda, para realizar la pulsación del pulsador Abrepuertas. Se puede asociar el relé DUOX PLUS a una vivienda de manera que al realizar una llamada a la vivienda se dispone de 30 segundos para que, mediante la activación de la borna Set (pulsador conectado entre las bornas SET y -), se envíe el comando Abrepuertas a la placa que ha realizado la última llamada. De esta manera el usuario no tendría que desplazarse al

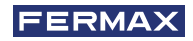

- 1. Realizar una llamada sobre un teléfono de la instalación y descolgar.
- 2. Presionar el pulsador **PRG**, el led **C** debe encenderse.
- 3. Presionar el pulsador **Min/All**, el led **C** debe parpadear rápidamente.
- 4. Presionar en el teléfono (llamado previamente) la tecla **Abrepuertas**, el led **C** debe quedar apagado. De esta manera ya se ha configurado el comando al que atiende el relé, a continuación se ha de configurar el terminal al que se quiere incluir la función.
- 5. Presionar el pulsador **PRG** dos veces, el led **D** debe encenderse.
- 6. Presionar el pulsador **Sec/Single**, el led **D** debe parpadear rápidamente.
- 7. Realizar una llamada al terminal que queremos dotar de la función. Al realizar la llamada el led **Relay On** se enciende durante 1.5 segundos aproximadamente.
- 8. Presionar el pulsador **PRG**, todos los leds deben permanecer apagados. La funcionalidad ha sido configurada de manera que cuando se realice una llamada al teléfono configurado, se dispone de 30 segundos para pulsar el pulsador de Abrepuertas (SET y -), y realizar la función abrepuertas sobre la placa que ha llamado.

# **Pasos para cambiar el terminal que tiene asignada la función**

- 1. Presionar el pulsador **PRG** dos veces, el led **D** debe encenderse.
- 2. Presionar simultáneamente los pulsadores **Min/All** y **Sec/Single**, el led **D** debe quedar apagado.
- 3. Repetir los puntos de 5 a 8 del proceso anterior.

### *Notas:*

- *Esta función sólo permite funcionar con una dirección de terminal. En el caso que se confi gurase como terminales "ALL", este no atendería a ninguna dirección de terminal.*
- *En el modo de confi guración mediante pulsadores, si no se pulsa nada el relé vuelve a reposo y todos los leds quedan apagados transcurridos 300 segundos.*

# **2.5.1.2 FUNCIÓN ABREPUERTAS A UNA PLACA CONFIGURADA**

# **Descripción función.**

Se puede asociar el relé DUOX PLUS a una placa de manera que mediante la activación de la borna Set (pulsador conectado entre las bornas SET y -), se envía el comando de Abrepuertas a la placa configurada. Esta función es de utilidad para pulsadores de zaguán alejados de la placa de calle.

# **Confi guración función.**

- 1. Realizar una llamada desde la placa a la que se quiere asociar el relé, a un teléfono de la instalación y descolgar.
- 2. Presionar el pulsador **PRG**, el led **C** debe encenderse.
- 3. Presionar el pulsador **sec/single**, el led **C** debe parpadear lentamente.
- 4. Presionar en el teléfono (llamado previamente) la tecla **Abrepuertas**, el led **C** debe quedar apagado. De esta manera ya se ha configurado el comando al que atiende el relé.

# **Pasos para cambiar la placa que tiene asignada la función**

Realizar los pasos del 1 al 4 del proceso anterior.

# *Nota:*

*- En el modo de confi guración mediante pulsadores, si no se pulsa nada el relé vuelve a reposo y todos los leds quedan apagados transcurridos 300 segundos.*

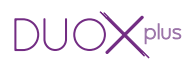

# **2.5.1.3 FUNCIÓN LLAMADA A CONSERJE**

# **Descripción función.**

Se puede instalar un pulsador para realizar llamadas a conserje pudiendo estar éste instalado lejos del teléfono. Mediante la activación de la borna Set (pulsador conectado entre las bornas SET y -), se envía una llamada a conserje con la dirección de origen del teléfono el cual ha sido configurado y con destino la conseriería que ha sido configurada.

#### *Notas:*

*- Si se desea realizar la confi guración utilizando los pulsadores integrados en el relé (Min/All*   $-$  Sec/Single), es necesario disponer de un teléfono DUOX PLUS configurado para enviar *llamadas a conserjería en modo Mixto. En caso de no disponer de un teléfono configurado en este modo, la confi guración se deberá realizar mediante el Programador Duox, ver capítulo correspondiente en la Sección «3. CONFIGURACIONES - FUNCIONES: PROGRAMACIÓN CON EL PROGRAMADOR DUOX».*

*Se debe confi gurar la instalación en modo Mixto para que las placas puedan realizar llamadas directas a los terminales y los terminales puedan realizar llamadas a conserjería.*

#### **Confi guración función.**

- 1. Presionar el pulsador **PRG**, el led **C** debe encenderse.
- 2. Presionar el pulsador **Sec/Single**, el led **C** debe parpadear lentamente.
- 3. Presionar en el teléfono el pulsador de **abrepuertas** (en reposo y sin haber recibido una llamada en los últimos 30 segundos), el led **C** debe quedar apagado. De esta manera ya se ha configurado el comando al que atiende el relé. La dirección de la conserjería será la misma que la que posee configurada el teléfono.
- 4. Presionar el pulsador **PRG** dos veces, el led **D** debe encenderse.
- 5 Presionar el pulsador **Sec/Single**, el led **D** debe parpadear rápidamente.
- 6. Realizar una llamada al terminal que queremos dotar de la función. Al realizar la llamada el led **Relay On** se enciende durante 1.5 segundos aproximadamente.
- 7. Presionar el pulsador **PRG**, todos los leds deben permanecer apagados. La funcionalidad ha sido configurada de manera que cuando se realice una pulsación sobre el pulsador conectado a la borna SET (SET y -), se enviará la llamada a conserje a la misma conserjería que posee el teléfono configurado y la dirección origen será la que hemos marcado durante la llamada.

#### **Pasos para cambiar el terminal que tiene asignada la función**

- 1. Presionar el pulsador **PRG** dos veces, el led **D** debe encenderse.
- 2. Presionar simultáneamente los pulsadores **Min/All** y **Sec/Single**, el led **D** debe quedar apagado.
- 3. Repetir los puntos de 4 a 7 del proceso anterior.

#### *Nota:*

*- En el modo de confi guración mediante pulsadores, si no se pulsa nada el relé vuelve a reposo y todos los leds quedan apagados transcurridos 300 segundos.*

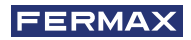

# **2.5.1.4 FUNCIÓN ACTIVACIÓN O DESACTIVACIÓN DE RELÉ F1**

# **Descripción función.**

\* Primer modo de funcionamiento:

Se puede activar o desactivar un segundo relé remoto configurado como F1 mediante la activación de la borna Set (pulsador conectado entre las bornas SET y -), en el relé que estamos configurando.

Para ello el segundo relé debe configurarse como se describe en la sección: 2.5.2 Modo *de funcionamiento RX,* apartado: *2.5.2.5 ACTIVACIÓN O DESACTIVACIÓN DEL RELÉ AL RECIBIR UN COMANDO ACTIVA RELÉ F1.*

Si en el relé que estamos configurando se activa la borna Reset (pulsador conectado entre las bornas RESET y -), se desactivará el relé remoto configurado como F1.

\* Segundo modo de funcionamiento:

Modo Indefinido. Si en el relé encargado de activar al segundo relé remoto, activamos el modo Indefinido *(ver: 2.4 CONFIGURACIÓN DE TIEMPOS DE ACTIVACIÓN MEDIANTE LOS PULSADORES INTEGRADOS (Sec/Single - Min/All)*, al activar la borna Set del primer relé, se activará el segundo relé remoto configurado como F1 y si se desactiva la borna Set o se activa la borna Reset del primer relé, se desactivará el segundo relé remoto F1.

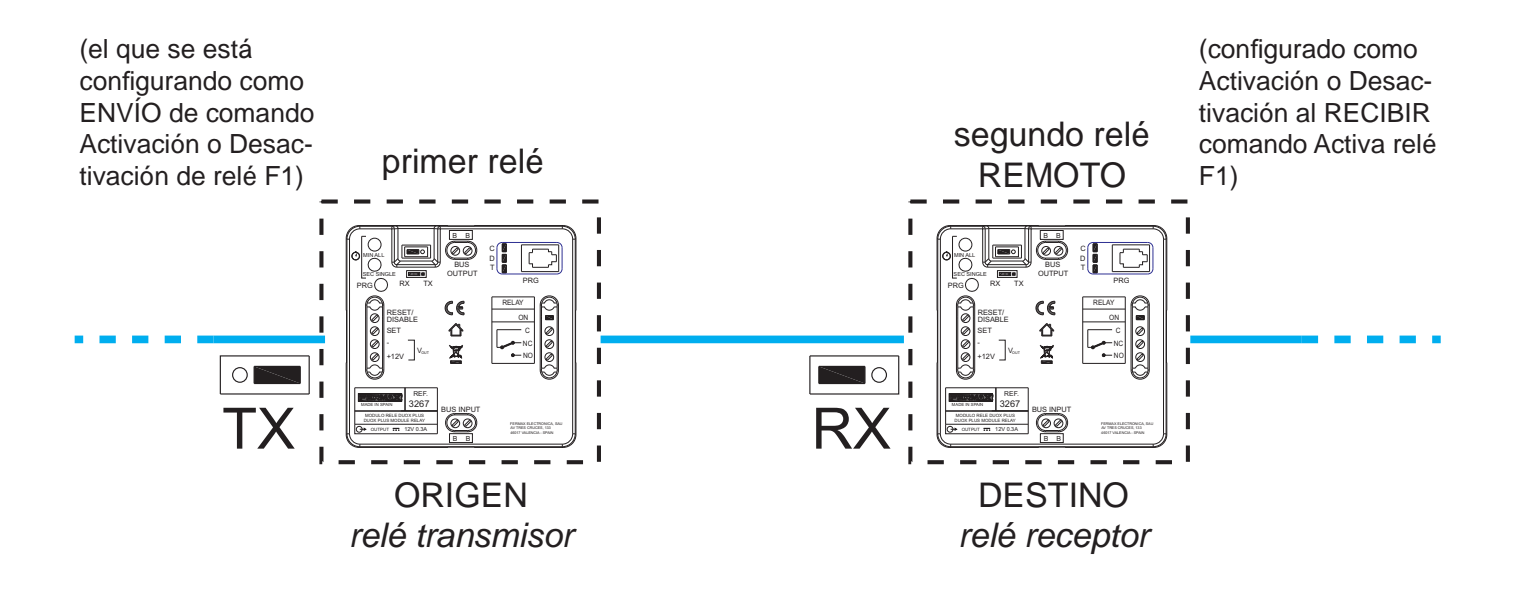

# *Nota:*

- *Si se desea realizar la confi guración utilizando los pulsadores integrados en el relé (Min/* All - Sec/Single), es necesario disponer de un terminal con función auxiliar F1 configurado *para enviar el comando F1.*
- *En caso de no disponer de un terminal con función auxiliar F1 (por ejemplo un teléfono*  **Extra), la configuración se deberá realizar mediante el Programador Duox, ver capítulo** *correspondiente en la Sección «3. CONFIGURACIONES - FUNCIONES: PROGRAMACIÓN CON EL PROGRAMADOR DUOX».*

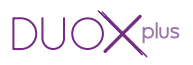

- 1. Presionar el pulsador **PRG**, el led **C** debe encenderse.
- 2. Presionar el pulsador **Sec/Single**, el led **C** debe parpadear lentamente.
- 3. Presionar en el teléfono Loft DUOX PLUS Extra la tecla **F1**, el led **C** debe quedar apagado. De esta manera ya se ha configurado el comando al que atiende el relé. El relé remoto **F1** que se activará tendrá la misma dirección de bloque que posee el teléfono.

Por defecto la función Indefinido está desactivada, así que al activar la borna **Set** se activa el relé remoto **F1** y si se activa la borna Reset se desactiva el relé remoto **F1**.

# **Si se desea activar el modo Indefi nido.**

- 1. Presionar 3 veces el pulsador **PRG**, el led **T** debe encenderse.
- 2. Presionar simultáneamente los pulsadores **Min/All** y **Sec/Single**, todos los leds deben permanecer apagados.

# *Notas:*

- *El tiempo y modo (temporizado/indefi nido), confi gurado en el relé transmisor no tiene efecto sobre el relé receptor.*
- *Modo local (relé transmisor relay on):*
	- *\* SET ON -> Activa relé.*
	- *\* RESET ON -> Desactiva relé.*
- *Modo Indefi nido:*

*Activación relé remoto:*

*\* SET ON -> Activa relé remoto.*

*\* SET OFF RESET ON Desactiva relé remoto.*

# **Si se desea desactivar el modo Indefi nido.**

- 1. Presionar 3 veces el pulsador **PRG**, el led **T** debe encenderse.
- 2. Presionar el pulsador **Sec/Single**, el led **T** debe parpadear una vez.
- 3. Presionar el pulsador PRG, todos los leds deben permanecer apagados.

# *Nota:*

*- En el modo de confi guración mediante pulsadores, si no se pulsa nada el relé vuelve a reposo y todos los leds quedan apagados transcurridos 300 segundos.*

# **2.5.1.5 FUNCIÓN ACTIVACIÓN O DESACTIVACIÓN DE RELÉ F2**

# **Descripción función.**

\* Primer modo de funcionamiento:

Se puede activar o desactivar un segundo relé remoto configurado como F2 mediante la activación de la borna Set (pulsador conectado entre las bornas SET y -), en el relé que estamos configurando.

Para ello el segundo relé debe configurarse como se describe en la sección: 2.5.2 Modo *de funcionamiento RX,* apartado: *2.5.2.6 ACTIVACIÓN O DESACTIVACIÓN DEL RELÉ AL RECIBIR UN COMANDO ACTIVA RELÉ F2.*

Si en el relé que estamos configurando se activa la borna Reset (pulsador conectado entre las bornas RESET y -), se desactivará el relé remoto configurado como F2.

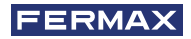

\* Segundo modo de funcionamiento:

Modo Indefinido. Si en el relé encargado de activar al segundo relé remoto, activamos el modo Indefinido, *ver: 2.4 CONFIGURACIÓN DE TIEMPOS DE ACTIVACIÓN MEDIANTE LOS PULSADORES INTEGRADOS (Sec/Single - Min/All)*, al activar la borna Set del primer

relé, se activará el segundo relé remoto configurado como F2 y si se desactiva la borna Set o se activa la borna Reset del primer relé, se desactivará el segundo relé remoto F2.

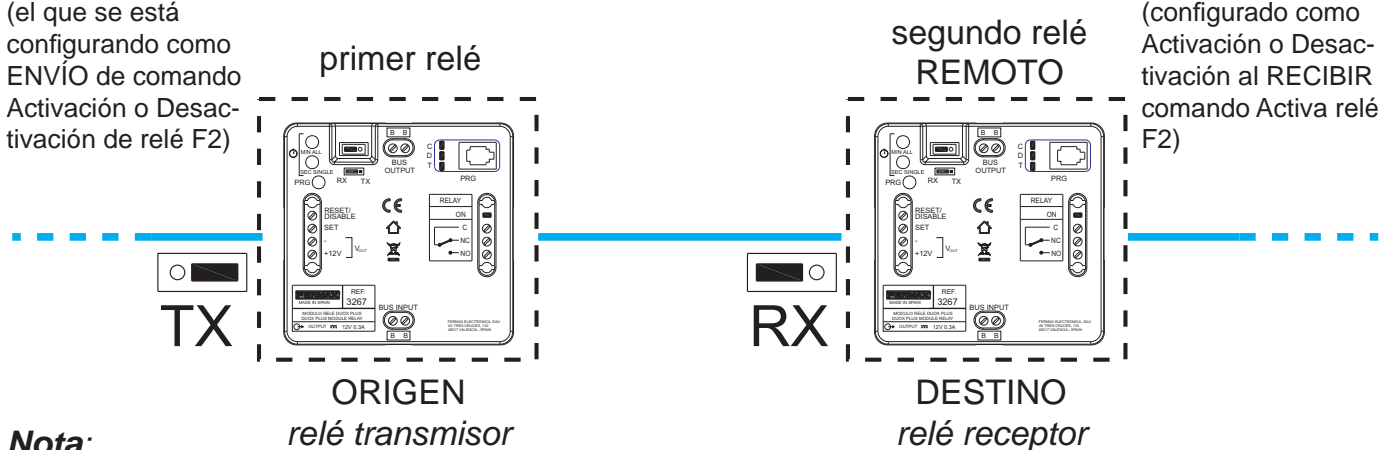

#### *Nota:*

*- Si se desea realizar la confi guración utilizando los pulsadores integrados en el relé (Min/ All - Sec/Single), es necesario disponer de un terminal con función auxiliar F2 (por ejemplo un teléfono Extra, terminal con pulsador F2.*

*En caso de no disponer de un terminal con función auxiliar F2, (`por ejemplo un teléfono Extra), la configuración se deberá realizar mediante el Programador Duox, ver capítulo correspondiente en la Sección «3. CONFIGURACIONES - FUNCIONES: PROGRAMACIÓN CON EL PROGRAMADOR DUOX».*

### **Confi guración función.**

- 1. Presionar el pulsador **PRG**, el led **C** debe encenderse.
- 2. Presionar el pulsador **Sec/Single**, el led **C** debe parpadear lentamente.
- 3. Presionar en el teléfono Loft DUOX PLUS Extra la tecla **F2**, el led **C** debe quedar apagado. De esta manera ya se ha configurado el comando al que atiende el relé. El relé remoto **F2** que se activará tendrá la misma dirección de bloque que posee el teléfono. Por defecto la función Indefinido está desactivada, así que al activar la borna **Set** se activa

el relé remoto **F2** y si se activa la borna Reset se desactiva el relé remoto **F2**.

#### **Si se desea activar el modo Indefi nido.**

- 1. Presionar 3 veces el pulsador **PRG**, el led **T** debe encenderse.
- 2. Presionar simultáneamente los pulsadores **Min/All** y **Sec/Single**, todos los leds deben permanecer apagados.

#### *Notas:*

- *El tiempo y modo (temporizado/indefi nido), confi gurado en el relé transmisor no tiene efecto sobre el relé receptor.*
- *Modo local (relé transmisor relay on):*
	- *\* SET ON -> Activa relé.*
	- *\* RESET ON -> Desactiva relé.*

# *- Modo Indefi nido:*

- *Activación relé remoto:*
- *\* SET ON -> Activa relé remoto.*
- *\* SET OFF RESET ON Desactiva relé remoto.*

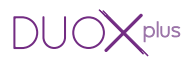

### **Si se desea desactivar el modo Indefi nido.**

- 1. Presionar 3 veces el pulsador **PRG**, el led **T** debe encenderse.
- 2. Presionar el pulsador **Sec/Single**, el led **T** debe parpadear una vez.
- 3. Presionar el pulsador PRG, todos los leds deben permanecer apagados.

#### *Nota:*

*- En el modo de confi guración mediante pulsadores, si no se pulsa nada el relé vuelve a reposo y todos los leds quedan apagados transcurridos 300 segundos.*

# **2.5.1.6 FUNCIÓN ACTIVACIÓN O DESACTIVACIÓN DE RELÉ REMOTO**

# **Descripción función.**

\* Primer modo de funcionamiento:

Se puede activar o desactivar un segundo relé remoto mediante la activación de la borna Set (pulsador conectado entre las bornas SET y -), en el relé que estamos configurando. Para ello el segundo relé debe configurarse como se describe en la sección: 2.3.2 Modo *de funcionamiento RX,* apartado: *2.5.2.7 ACTIVACIÓN O DESACTIVACIÓN DEL RELÉ AL RECIBIR UN COMANDO ACTIVA/DESACTIVA.*

Si en el relé que estamos configurando se activa la borna Reset (pulsador conectado entre las bornas RESET y -), se desactivará el relé remoto.

Por defecto la función Indefinido está desactivada, así que al activar la borna **Set** se activa el relé remoto y si se activa la borna Reset se desactiva el relé remoto.

**Nota:** El tiempo configurado en el relé transmisor no tiene efecto sobre el relé receptor.

\* Segundo modo de funcionamiento:

Modo Indefinido. Si en el relé encargado de activar al segundo relé remoto, activamos el modo Indefinido, *ver: 2.4 CONFIGURACIÓN DE TIEMPOS DE ACTIVACIÓN MEDIANTE LOS PULSADORES INTEGRADOS (Sec/Single - Min/All)*, al activar la borna Set del primer relé, se activará el segundo relé remoto y si se desactiva la borna Set o se activa la borna Reset del primer relé, se desactivará el segundo relé remoto.

#### *Notas:*

*- Esta confi guración no es posible realizarla utilizando los pulsadores integrados en el relé (Min/All - Sec/Single), se deberá realizar mediante el Programador Duox, ver capítulo correspondiente en la Sección «3. CONFIGURACIONES - FUNCIONES: PROGRAMACIÓN CON EL PROGRAMADOR DUOX».*

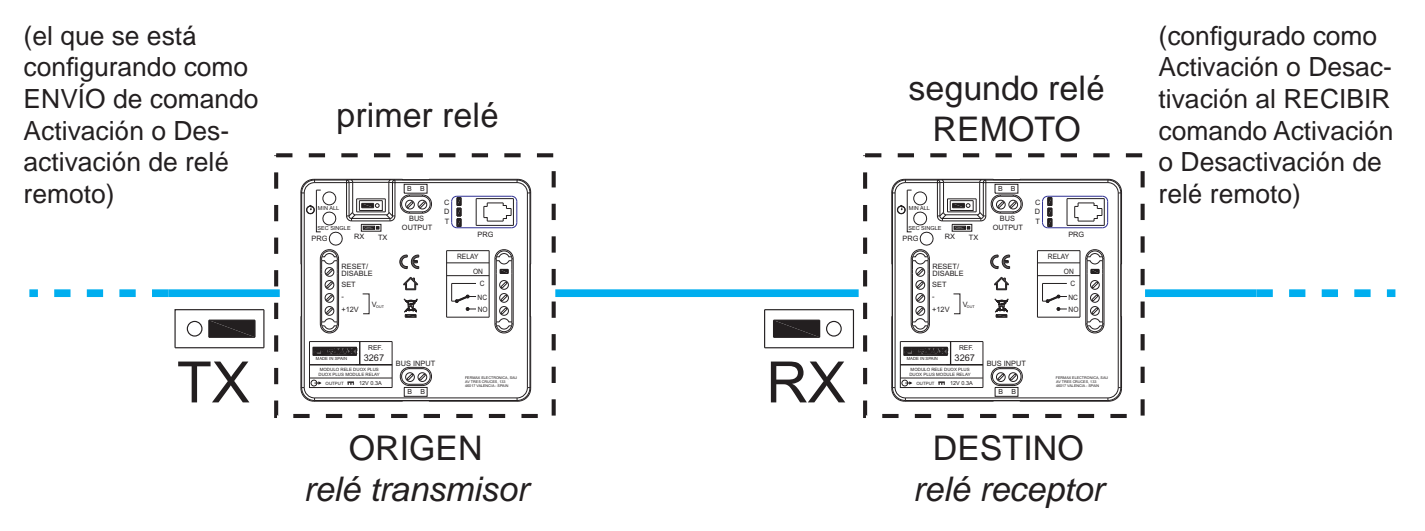

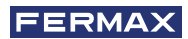

#### *Notas:*

- *El tiempo y modo (temporizado/indefi nido), confi gurado en el relé transmisor no tiene efecto sobre el relé receptor.*
- *Modo local (relé transmisor relay on):*
	- *\* SET ON -> Activa relé.*
	- *\* RESET ON -> Desactiva relé.*
- *Modo Indefi nido:*
	- *Activación relé remoto:*
	- *\* SET ON -> Activa relé remoto.*
	- $\overline{\mathsf{SET}}$  OFF  $\overline{\mathsf{S}}$  *RESET ON Desactiva relé remoto.*

# **2.5.1.7 FUNCIÓN DOORMATIC**

# **Descripción función.**

Se puede añadir la función Doormatic a un dispositivo que no disponga de ella, *(por ejemplo el Teléfono Loft DUOX PLUS Basic).* Cuando el Relé recibe el comando Llamada Normal a la vivienda que tiene configurada, transcurridos 5 segundos envía el comando Abrepuertas a la última placa que ha realizado la llamada.

# **Confi guración función.**

- 1. Presionar el pulsador **PRG**, el led **C** debe encenderse.
- 2. Presionar el pulsador **Min/All**, el led **C** debe parpadear rápidamente.
- 3. Realizar una llamada a cualquier teléfono desde una placa de calle, el led **C** debe quedar apagado. De esta manera ya se ha configurado el comando al que atiende el relé, a continuación se ha de configurar el terminal al que se quiere incluir la función de Doormatic.
- 4. Presionar el pulsador **PRG** dos veces, el led **D** debe encenderse.
- 5. Presionar el pulsador **Sec/Single**, el led **D** debe parpadear rápidamente.
- 6. Realizar una llamada al terminal que queremos dotar de la función Doormatic. Al realizar la llamada el led **Relay On** se enciende durante 1.5 segundos aproximadamente.
- 7. Presionar el pulsador **PRG**, todos los leds deben permanecer apagados. La funcionalidad ha sido configurada de manera que cuando se realice una llamada al teléfono configurado, transcurridos 5 segundos se activará el Abrepuertas.

# **Pasos para cambiar el terminal que tiene asignada la función doormatic**

- 1. Presionar el pulsador **PRG** dos veces, el led **D** debe encenderse.
- 2. Presionar simultáneamente los pulsadores **Min/All** y **SEC/SINGLE**, el led **D** debe quedar apagado.
- 3. Repetir los puntos de 4 a 7 del proceso anterior.

# *Notas:*

- *Esta función sólo permite funcionar con una dirección de terminal. En el caso que se confi gurase como terminales "ALL", este no atendería a ninguna dirección de terminal.*
- *En el modo de confi guración mediante pulsadores, si no se pulsa nada el relé vuelve a reposo y todos los leds quedan apagados transcurridos 300 segundos.*

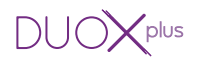

#### **2.5.2 Modo de funcionamiento RX**

- Modo donde el relé activa su salida si se recibe por el bus el comando configurado y coincide con el resto de parámetros configurados.
- Para acceder a este modo se debe configurar el puente en modo RX.

#### FUNCIONES:

- Activación del relé al recibir un comando de Abrepuertas.
- Activación del relé al recibir un comando de una llamada a vivienda desde placa.
- Activación del relé al recibir un comando de llamada a conserje.
- Activación del relé al recibir un comando de autoencendido.
- Activación o desactivación del relé al recibir un comando Activa relé F1.
- Activación o desactivación del relé al recibir un comando Activa relé F2.
- Activación o desactivación del relé al recibir un comando Activa/Desactiva.
- Activación del relé por tiempo definido.

#### *Nota:*

*- Siempre que queramos que terminales de distintos bloques activen un mismo relé, éste debe estar confi gurado como Entrada General.*

# **2.5.2.1 ACTIVACIÓN DEL RELÉ AL RECIBIR UN COMANDO DE ABREPUERTAS Descripción función.**

Se puede configurar el relé para activarse al recibir un comando de **Abrepuertas** de los terminales de vivienda.

Los terminales de vivienda al pulsar el botón abrepuertas, envían el comando de abrepuertas hacia la placa. El relé si se ha configurado así, se puede activar al recibir el comando de abrepuertas. Los terminales de vivienda pueden enviar el comando de abrepuertas a una placa concreta o bien a todas las placas de la instalación, entendiendo que ese comando se envía de forma individual a cada una de ellas.

- El comando de abrepuertas respecto a los **terminales de vivienda** que lo envían se puede configurar como:
	- \* Todos los terminales instalados (ALL).
	- \* Terminales incluidos en una lista (máximo 100 terminales).
	- \* Terminales incluidos dentro de un rango definido (consecutivos).
- El comando de abrepuertas respecto a las **placas** que lo reciben se puede configurar como:
	- \* Todas las placas (reciben el comando cada una de ellas individualmente, no todas en grupo).

*Por ejemplo: En la instalación existen las placas P1, P2, P3, P4 y P5. El terminal de vivienda puede abrir la puerta de la Placa P1 o de la Placa P2 o de la Placa P3 o de*  la Placa P4 o de la Placa P5. Al configurar el comando de abrepuertas en **Todas las** *placas cada vez que lo reciba cualquier placa se activará el relé.* 

\* Una única placa.

*Por ejemplo: En la instalación existen las placas P1, P2, P3, P4 y P5. El terminal de vivienda puede abrir la puerta de la Placa P1 o de la Placa P2 o de la Placa P3 o de la Placa P4 o de la Placa P5. Al confi gurar el comando de abrepuertas en Una única placa, por ejemplo la Placa P4, sólo cuando la Placa P4 reciba el comando de abrepuertas se activará el relé.* 

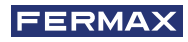

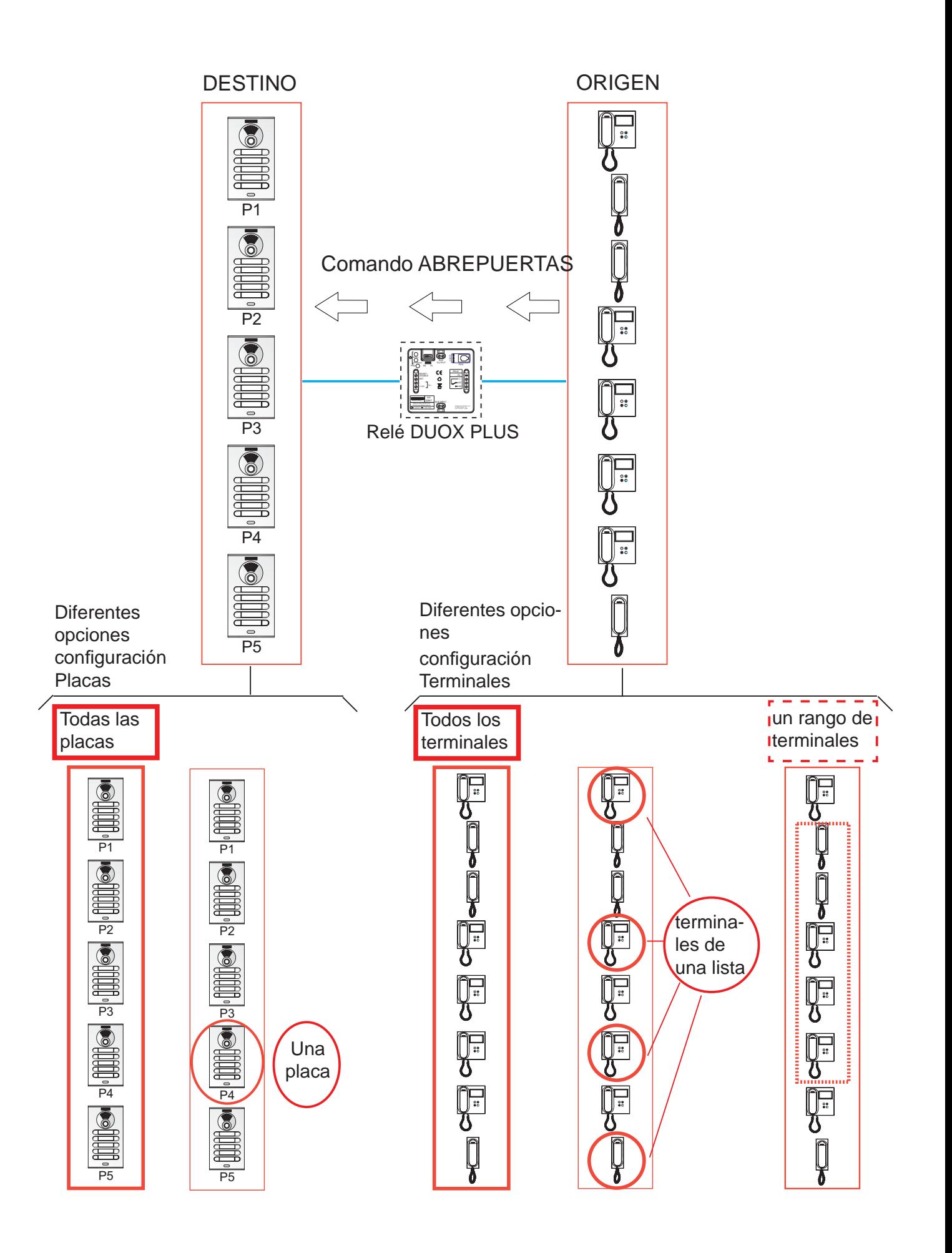

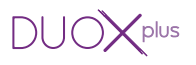

# **Primer paso: Configuración de comando y placa.**

- 1. Realizar una llamada sobre un teléfono de la instalación y descolgar.
- 2. Presionar el pulsador **PRG**, el led **C** debe encenderse.
- 3. a) Si se desea que el relé se active con el comando Abrepuertas con destino **todas las placas** presionar el pulsador **Min/All** y el led **C** debe parpadear rápidamente.
	- b) Si se desea que el relé se active con el comando Abrepuertas con destino la **placa** que ha realizado la llamada, presionar el pulsador **Sec/Single**, el led **C** debe parpadear lentamente.
- 4. Presionar en el teléfono (llamado previamente) la tecla **Abrepuertas**, el led **C** debe quedar apagado.

# Segundo paso: Configuración del origen del comando (terminales de vivienda).

El comando de abrepuertas respecto a los **terminales de vivienda** que lo envían se puede configurar como:

- a) Todos los terminales instalados (ALL).
- b) Terminales incluidos en una lista (máximo 100 terminales).
- c) Terminales incluidos dentro de un rango definido (consecutivos).

# **a) Confi guración: Todos los terminales instalados (ALL).**

- 1. Presionar 2 veces el pulsador **PRG**, el led **D** debe encenderse.
- 2. Presionar el pulsador **Min/All**. Los leds del relé deben quedar apagados.

# **b) Confi guración: Terminales incluidos en una lista (máximo 100 terminales).**

- 1. Presionar 2 veces el pulsador **PRG**, el led **D** debe encenderse.
- 2. Presionar el pulsador **Sec/Single**. El led **D** debe parpadear rápidamente.
- 3. Desde una placa de calle, realizar una llamada a la dirección del teléfono que queremos asignar esta función. El led **Relay On** debe encenderse si la dirección del teléfono no se encontraba ya en la lista. El teléfono se ha añadido a la lista.

Si se desean añadir más teléfonos repetir este paso.

Para terminar presionar el pulsador **PRG**.

# *Nota:*

*- Cuando la lista está completa (100 terminales), el led Relay On parpadea rápido indicándolo.*

# **Pasos para BORRAR la lista completa**

- 1. Presionar el pulsador **PRG** dos veces, el led **D** debe encenderse.
- 2. Presionar simultáneamente los pulsadores **Sec/Single** y **Min/All**. Todos los leds deben quedar apagados. La lista se ha borrado.

# **c) Confi guración: Terminales incluidos dentro de un rango defi nido (consecutivos).**

- 1. Presionar 2 veces el pulsador **PRG**, el led **D** debe encenderse.
- 2. Presionar el pulsador **Sec/Single**. El led **D** debe parpadear rápidamente.
- 3. Presionar el pulsador **Min/All**. El led **D** debe parpadear lentamente.
- 4. Desde una placa de calle, realizar una llamada a la **dirección de inicio de rango**. Los leds **C** y **D** deben parpadear lentamente.

5. Desde una placa de calle, realizar una llamada a la **dirección de fi n de rango**. La dirección de fin debe ser mayor a la de inicio. Todos los leds deben quedar apagados.

#### *Nota:*

*- Para confi gurar las direcciones de inicio y fi n de rango desde una placa de pulsadores para realizar la llamada, se pulsarán los pulsadores correspondientes a dichas direcciones tal y como se indica en los pasos 4 y 5. Recuerde que si la placa fuera de teclado la llamada se realiza pulsando el número de vivienda + tecla campana.* 

#### **Pasos para BORRAR el rango introducido**

- 1. Presionar el pulsador **PRG** dos veces, el led **D** debe encenderse.
- 2. Presionar simultáneamente los pulsadores **Sec/Single** y **Min/All**. Todos los leds deben quedar apagados. El rango introducido se ha borrado.

#### **Tercer paso: Confi guración del tiempo de activación.**

Para configurar el tiempo de activación se ha de seguir el punto: *ver: 2.4 CONFIGURACIÓN DE TIEMPOS DE ACTIVACIÓN MEDIANTE LOS PULSADORES INTEGRADOS (Sec/ Single - Min/All).*

### **2.5.2.2 ACTIVACIÓN DEL RELÉ AL RECIBIR UN COMANDO DE LLAMADA A VIVIENDA DESDE PLACA DE CALLE**

### **Descripción función.**

Se puede configurar el relé para activarse al recibir un comando de **llamada a vivienda** realizada desde una placa.

La placa al realizar una llamada envía un comando de llamada a vivienda hacia el terminal de vivienda (o terminales). El relé si se ha configurado así, se puede activar al recibir el comando de llamada a vivienda. Los terminales de vivienda pueden recibir el comando de llamada a vivienda de una placa concreta o bien de todas las placas de la instalación, entendiendo que ese comando se envía de forma individual a cada terminal.

- El comando de llamada a vivienda respecto a los **terminales de vivienda** que lo reciben se puede configurar como:
	- \* Todos los terminales instalados (ALL).
	- \* Terminales incluidos en una lista (máximo 100 terminales).
	- \* Terminales incluidos dentro de un rango definido (consecutivos).
- El comando de llamada a vivienda respecto a las **placas** que lo envían se puede configurar como:
	- \* Todas las placas (envían el comando cada una de ellas individualmente, no todas en grupo).

*Por ejemplo: En la instalación existen las placas P1, P2, P3, P4 y P5. El terminal de vivienda puede recibir la llamada de la Placa P1 o de la Placa P2 o de la Placa P3 o de la Placa P4 o de la Placa P5. Al confi gurar el comando de llamada a vivienda en Todas las placas, se activará el relé cuando se envíe el comando de llamada a vivienda desde cualquier placa.* 

\* Una única placa.

*Por ejemplo: En la instalación existen las placas P1, P2, P3, P4 y P5. El terminal de vivienda puede recibir la llamada de la Placa Placa P1 o de la Placa P2 o de la Placa P3 o de la Placa P4 o de la Placa P5. Al confi gurar el comando de recibir la llamada a vivienda de Una única placa, por ejemplo la Placa P4, sólo cuando la Placa P4 envíe el comando de llamada a vivienda se activará el relé.* 

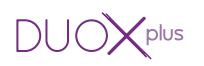

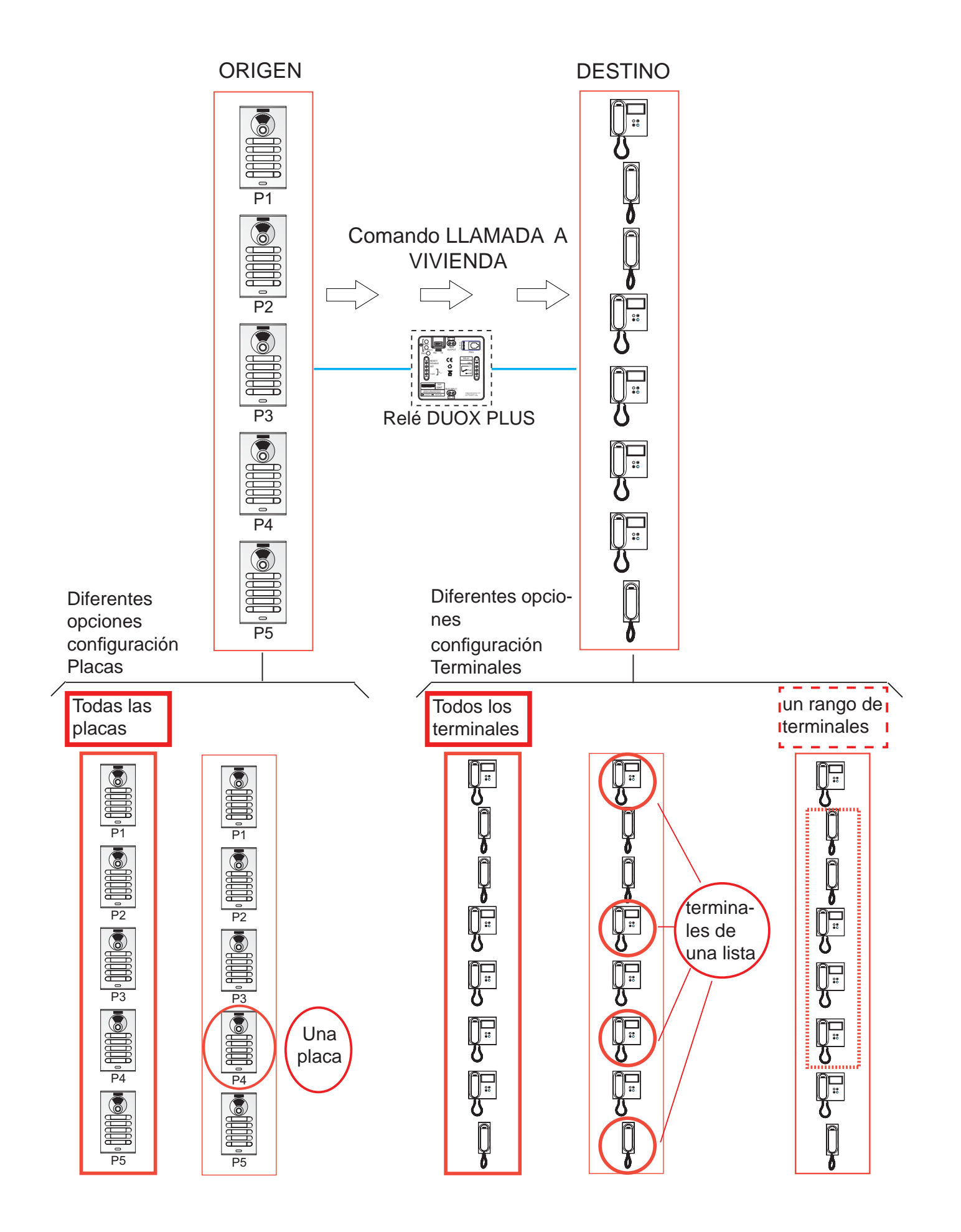

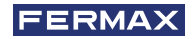

# **Primer paso: Configuración de comando y placa.**

- 1. Presionar el pulsador **PRG**, el led **C** debe encenderse.
- 2. a) Si se desea que el relé se active con el comando Llamada a vivienda con origen **todas las placas** presionar el pulsador **Min/All** y el led **C** debe parpadear rápidamente.
	- b) Si se desea que el relé se active con el comando Llamada a vivienda con origen la **placa** con la que se realizará la configuración, presionar el pulsador **Sec/Single**, el led **C** debe parpadear lentamente.
- 3. En la placa realizar una llamada a una vivienda. Los leds del relé deben quedar apagados.

# Segundo paso: Configuración del destino del comando (terminales de vivienda).

El comando de llamada a vivienda respecto a los **terminales de vivienda** que lo reciben se puede configurar como:

- a) Todos los terminales instalados (ALL).
- b) Terminales incluidos en una lista (máximo 100 terminales).
- c) Terminales incluidos dentro de un rango definido (consecutivos).

# **a) Confi guración: Todos los terminales instalados (ALL).**

- 1. Presionar 2 veces el pulsador **PRG**, el led **D** debe encenderse.
- 2. Presionar el pulsador **Min/All**. Los leds del relé deben quedar apagados.

# **b) Confi guración: Terminales incluidos en una lista (máximo 100 terminales).**

- 1. Presionar 2 veces el pulsador **PRG**, el led **D** debe encenderse.
- 2. Presionar el pulsador **Sec/Single**. El led **D** debe parpadear rápidamente.
- 3. Desde una placa de calle, realizar una llamada a la dirección del teléfono que queremos asignar esta función. El led **Relay On** debe encenderse si la dirección del teléfono no se encontraba ya en la lista. El teléfono se ha añadido a la lista.

Si se desean añadir más teléfonos repetir este paso.

Para terminar presionar el pulsador **PRG**.

# *Nota:*

*- Cuando la lista está completa (100 terminales), el led Relay On parpadea rápido indicándolo.*

# **Pasos para BORRAR la lista completa**

- 1. Presionar el pulsador **PRG** dos veces, el led **D** debe encenderse.
- 2. Presionar simultáneamente los pulsadores **Sec/Single** y **Min/All**. Todos los leds deben quedar apagados. La lista se ha borrado.

# **c) Confi guración: Terminales incluidos dentro de un rango defi nido (consecutivos).**

- 1. Presionar 2 veces el pulsador **PRG**, el led **D** debe encenderse.
- 2. Presionar el pulsador **Sec/Single**. El led **D** debe parpadear rápidamente.
- 3. Presionar el pulsador **Min/All**. El led **D** debe parpadear lentamente.
- 4. Desde una placa de calle, realizar una llamada a la **dirección de inicio de rango**. Los leds **C** y **D** deben parpadear lentamente.

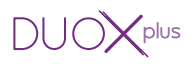

5. Desde una placa de calle, realizar una llamada a la **dirección de fi n de rango**. La dirección de fin debe ser mayor a la de inicio. Todos los leds deben quedar apagados.

*Nota:*

*- Para confi gurar las direcciones de inicio y fi n de rango desde una placa de pulsadores para realizar la llamada, se pulsarán los pulsadores correspondientes a dichas direcciones tal y como se indica en los pasos 4 y 5. Recuerde que si la placa fuera de teclado la llamada se realiza pulsando el número de vivienda + tecla campana.* 

# **Pasos para BORRAR el rango introducido**

- 1. Presionar el pulsador **PRG** dos veces, el led **D** debe encenderse.
- 2. Presionar simultáneamente los pulsadores **Sec/Single** y **Min/All**. Todos los leds deben quedar apagados. El rango introducido se ha borrado.

### **Tercer paso: Confi guración del tiempo de activación.**

Para configurar el tiempo de activación se ha de seguir el punto: *ver: 2.4 CONFIGURACIÓN DE TIEMPOS DE ACTIVACIÓN MEDIANTE LOS PULSADORES INTEGRADOS (Sec/ Single - Min/All).*

# **2.5.2.3 ACTIVACIÓN DEL RELÉ AL RECIBIR UN COMANDO DE LLAMADA A CONSERJERÍA**

### **Descripción función.**

Se puede configurar el relé para activarse al recibir un comando de **llamada a conserjería** de los terminales de vivienda.

Los terminales de vivienda al pulsar el botón abrepuertas (estando en reposo), envían el comando de llamada a conserje hacia la conserjería. El relé si se ha configurado así, se puede activar al recibir el comando de llamada a conserje. Los terminales de vivienda pueden enviar el comando de llamada a conserje a una conserjería concreta o bien a todas las conserjerías de la instalación, entendiendo que ese comando se envía de forma individual a cada una de ellas.

- El comando de llamada a conserje respecto a los **terminales de vivienda** que lo envían se puede configurar como:
	- \* Todos los terminales instalados (ALL).
	- \* Terminales incluidos en una lista (máximo 100 terminales).
	- \* Terminales incluidos dentro de un rango defi nido (consecutivos).
- El comando de llamada a conserje respecto a las **conserjerías** que lo reciben se puede configurar como:
	- \* Todas las conserjerías (reciben el comando cada una de ellas individualmente, no todas en grupo).

*Por ejemplo: En la instalación existen las conserjerías C1, C2, C3, C4 y C5. El terminal de vivienda puede llamar al Conserje C1 o al Conserje C2 o al Conserje C3 o al Conserje C4 o o al Conserje C5. Al confi gurar el comando de llamada a la conserjería en todas las conserjerías cada vez que lo reciba cualquier conserjería se activará el relé.* 

\* Una única conserjería.

*Por ejemplo: En la instalación existen las conserjerías C1, C2, C3, C4 y C5. El terminal de vivienda puede llamar al Conserje C1 o al Conserje C2 o al Conserje C3 o al Conserje C4 o o al Conserje C5. Al confi gurar el comando de llamada a la conserjería en una única conserjería, por ejemplo la Conserjería C4, sólo cuando la Conserjería C4 reciba el comando de llamada a la conserjería se activará el relé.* 

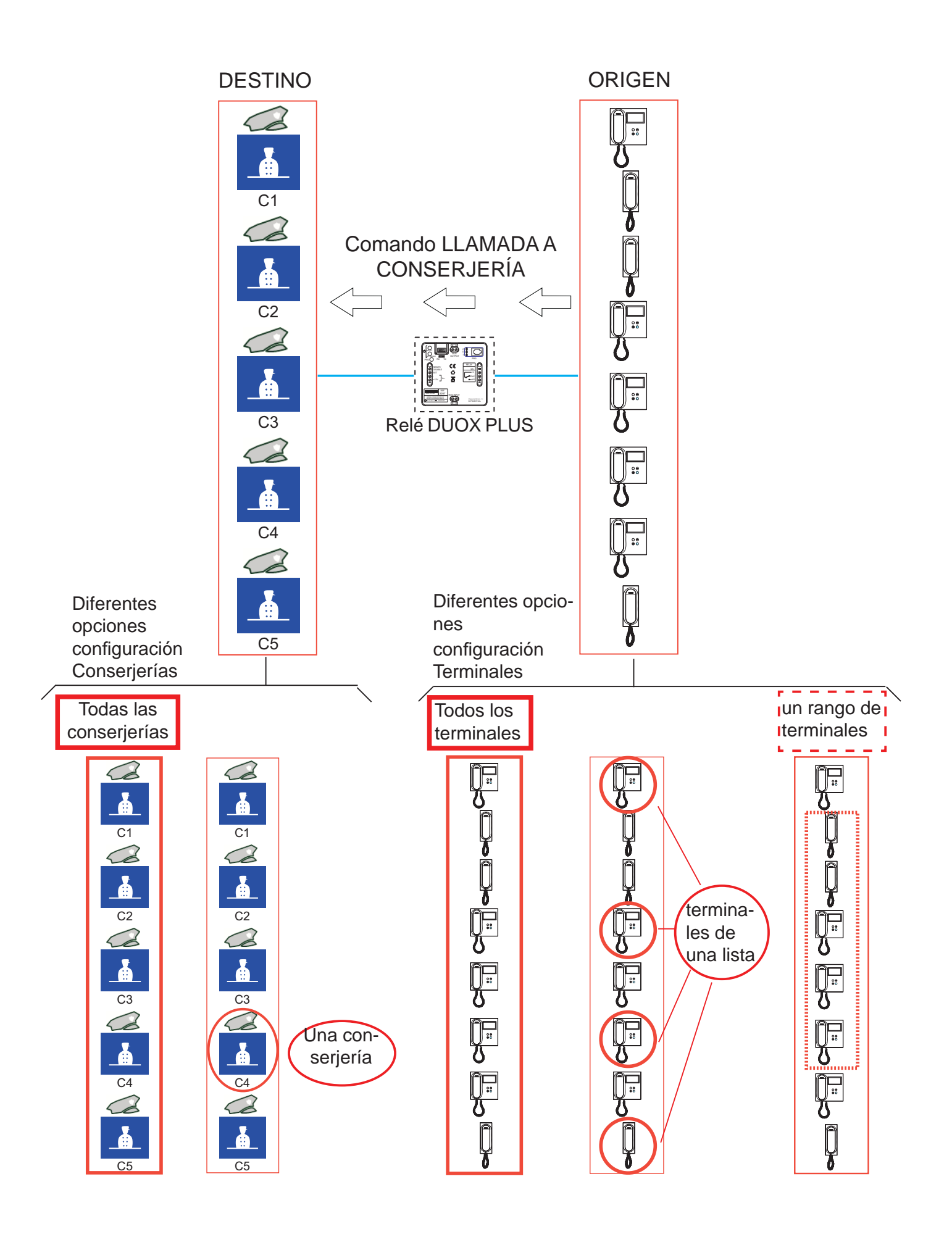

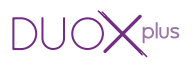

# **Primer paso: Confi guración de comando y conserjería.**

- 1. Presionar el pulsador **PRG**, el led **C** debe encenderse.
- 2. a) Si se desea que el relé se active con el comando Llamada a conserjería con destino **todas las conserjerías** presionar el pulsador **Min/All** y el led **C** debe parpadear rápidamente.
	- b) Si se desea que el relé se active con el comando Llamada a conserjería con destino la **conserjería** configurada en el teléfono, presionar el pulsador Sec/Single, el led C debe parpadear lentamente.
- 3. Presionar en el teléfono (en reposo) la tecla **Abrepuertas** para realizar una llamada a la conserjería. Los leds del relé deben quedar apagados.

# Segundo paso: Configuración del origen del comando (terminales de vivienda).

El comando de llamada a conserjería respecto a los **terminales de vivienda** que lo envían se puede configurar como:

- a) Todos los terminales instalados (ALL).
- b) Terminales incluidos en una lista (máximo 100 terminales).
- c) Terminales incluidos dentro de un rango definido (consecutivos).

# **a) Confi guración: Todos los terminales instalados (ALL).**

- 1. Presionar 2 veces el pulsador **PRG**, el led **D** debe encenderse.
- 2. Presionar el pulsador **Min/All**. Los leds del relé deben quedar apagados.

# **b) Confi guración: Terminales incluidos en una lista (máximo 100 terminales).**

- 1. Presionar 2 veces el pulsador **PRG**, el led **D** debe encenderse.
- 2. Presionar el pulsador **Sec/Single**. El led **D** debe parpadear rápidamente.
- 3. Desde una placa de calle, realizar una llamada a la dirección del teléfono que queremos asignar esta función. El led **Relay On** debe encenderse si la dirección del teléfono no se encontraba ya en la lista. El teléfono se ha añadido a la lista.

Si se desean añadir más teléfonos repetir este paso.

Para terminar presionar el pulsador **PRG**.

# *Nota:*

*- Cuando la lista está completa (100 terminales), el led Relay On parpadea rápido indicándolo.*

# **Pasos para BORRAR la lista completa**

- 1. Presionar el pulsador **PRG** dos veces, el led **D** debe encenderse.
- 2. Presionar simultáneamente los pulsadores **Sec/Single** y **Min/All**. Todos los leds deben quedar apagados. La lista se ha borrado.

# **c) Confi guración: Terminales incluidos dentro de un rango defi nido (consecutivos).**

- 1. Presionar 2 veces el pulsador **PRG**, el led **D** debe encenderse.
- 2. Presionar el pulsador **Sec/Single**. El led **D** debe parpadear rápidamente.
- 3. Presionar el pulsador **Min/All**. El led **D** debe parpadear lentamente.
- 4. Desde una placa de calle, realizar una llamada a la **dirección de inicio de rango**. Los leds **C** y **D** deben parpadear lentamente.

5. Desde una placa de calle, realizar una llamada a la **dirección de fi n de rango**. La dirección de fin debe ser mayor a la de inicio. Todos los leds deben quedar apagados.

#### *Nota:*

*- Para confi gurar las direcciones de inicio y fi n de rango desde una placa de pulsadores para realizar la llamada, se pulsarán los pulsadores correspondientes a dichas direcciones tal y como se indica en los pasos 4 y 5. Recuerde que si la placa fuera de teclado la llamada se realiza pulsando el número de vivienda + tecla campana.* 

#### **Pasos para BORRAR el rango introducido**

- 1. Presionar el pulsador **PRG** dos veces, el led **D** debe encenderse.
- 2. Presionar simultáneamente los pulsadores **Sec/Single** y **Min/All**. Todos los leds deben quedar apagados. El rango introducido se ha borrado.

#### **Tercer paso: Confi guración del tiempo de activación.**

Para configurar el tiempo de activación se ha de seguir el punto: *ver: 2.4 CONFIGURACIÓN DE TIEMPOS DE ACTIVACIÓN MEDIANTE LOS PULSADORES INTEGRADOS (Sec/ Single - Min/All).*

# **2.5.2.4 ACTIVACIÓN DEL RELÉ AL RECIBIR UN COMANDO DE AUTOENCENDIDO Descripción función.**

Se puede configurar el relé para activarse al recibir un comando de **Autoencendido** de los terminales de vivienda.

En instalaciones DUOX PLUS normalmente desde los terminales de vivienda se realiza el Autoencendido con:

- Placa 0 del propio bloque, si se trata de terminales de audio.
- Por medio de un menú de selección con Placa 0 o Placa 1 del propio bloque o con Placa 0 de la Entrada General, si se trata de terminales de video.

#### *Nota:*

*- El comando de autoencendido se realiza sobre todas las placas (entendiendo que ese comando se envía de forma individual a cada una de ellas), no está la opción de*  autoencendido a una placa específica, (dentro de las placas con las que pueda realizar el *autoencendido dicho terminal).*

Los terminales de vivienda (según sean de audio o video), envían el comando de autoencendido hacia la placa. El relé si se ha configurado así, se puede activar al recibir el comando de autoencendido.

- El comando de autoencendido respecto a los **terminales de vivienda** que lo envían se puede configurar como:
	- \* Todos los terminales instalados (ALL).
	- \* Terminales incluidos en una lista (máximo 100 terminales).
	- \* Terminales incluidos dentro de un rango defi nido (consecutivos).
- El comando de abrepuertas respecto a las **placas** que lo reciben se realiza sobre:
	- \* Todas las placas (reciben el comando cada una de ellas individualmente, no todas en grupo).

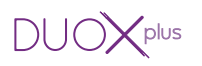

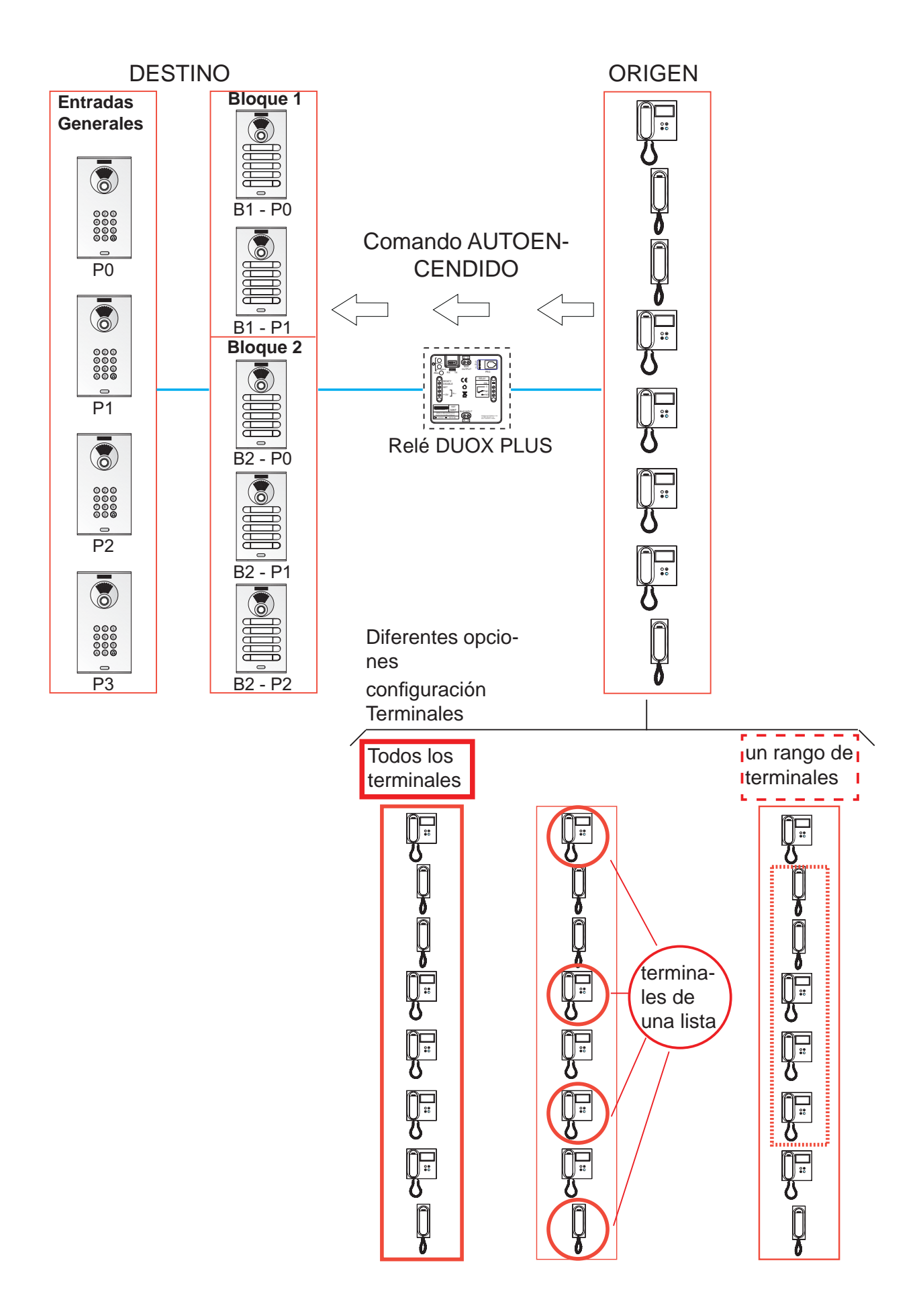

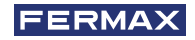

# **Primer paso: Configuración de comando.**

- 1. Presionar el pulsador **PRG**, el led **C** debe encenderse.
- 2. Para que el relé se active con el comando Autoencendido con destino **todas las placas** presionar el pulsador **Min/All** y el led **C** debe parpadear rápidamente.
- 3. En un terminal de vivienda realizar un **autoencendido**. Los leds del relé deben quedar apagados.

# Segundo paso: Configuración del origen del comando (terminales de vivienda).

El comando de autoencendido respecto a los **terminales de vivienda** que lo envían se puede configurar como:

- a) Todos los terminales instalados (ALL).
- b) Terminales incluidos en una lista (máximo 100 terminales).
- c) Terminales incluidos dentro de un rango definido (consecutivos).

# **a) Confi guración: Todos los terminales instalados (ALL).**

- 1. Presionar 2 veces el pulsador **PRG**, el led **D** debe encenderse.
- 2. Presionar el pulsador **Min/All**. Los leds del relé deben quedar apagados.

# **b) Confi guración: Terminales incluidos en una lista (máximo 100 terminales).**

- 1. Presionar 2 veces el pulsador **PRG**, el led **D** debe encenderse.
- 2. Presionar el pulsador **Sec/Single**. El led **D** debe parpadear rápidamente.
- 3. Desde una placa de calle, realizar una llamada a la dirección del teléfono que queremos asignar esta función. El led **Relay On** debe encenderse si la dirección del teléfono no se encontraba ya en la lista. El teléfono se ha añadido a la lista.

Si se desean añadir más teléfonos repetir este paso.

Para terminar presionar el pulsador **PRG**.

# *Nota:*

*- Cuando la lista está completa (100 terminales), el led Relay On parpadea rápido indicándolo.*

# **Pasos para BORRAR la lista completa**

- 1. Presionar el pulsador **PRG** dos veces, el led **D** debe encenderse.
- 2. Presionar simultáneamente los pulsadores **Sec/Single** y **Min/All**. Todos los leds deben quedar apagados. La lista se ha borrado.

# **c) Confi guración: Terminales incluidos dentro de un rango defi nido (consecutivos).**

- 1. Presionar 2 veces el pulsador **PRG**, el led **D** debe encenderse.
- 2. Presionar el pulsador **Sec/Single**. El led **D** debe parpadear rápidamente.
- 3. Presionar el pulsador **Min/All**. El led **D** debe parpadear lentamente.
- 4. Desde una placa de calle, realizar una llamada a la **dirección de inicio de rango**. Los leds **C** y **D** deben parpadear lentamente.
- 5. Desde una placa de calle, realizar una llamada a la **dirección de fi n de rango**. La dirección de fin debe ser mayor a la de inicio. Todos los leds deben quedar apagados.

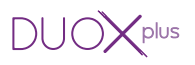

5. Desde una placa de calle, realizar una llamada a la **dirección de fi n de rango**. La dirección de fin debe ser mayor a la de inicio. Todos los leds deben quedar apagados.

*Nota:*

*- Para confi gurar las direcciones de inicio y fi n de rango desde una placa de pulsadores para realizar la llamada, se pulsarán los pulsadores correspondientes a dichas direcciones tal y como se indica en los pasos 4 y 5. Recuerde que si la placa fuera de teclado la llamada se realiza pulsando el número de vivienda + tecla campana.* 

# **Pasos para BORRAR el rango introducido**

- 1. Presionar el pulsador **PRG** dos veces, el led **D** debe encenderse.
- 2. Presionar simultáneamente los pulsadores **Sec/Single** y **Min/All**. Todos los leds deben quedar apagados. El rango introducido se ha borrado.

### **Tercer paso: Confi guración del tiempo de activación.**

Para configurar el tiempo de activación se ha de seguir el punto: *ver: 2.4 CONFIGURACIÓN DE TIEMPOS DE ACTIVACIÓN MEDIANTE LOS PULSADORES INTEGRADOS (Sec/ Single - Min/All).*

# **2.5.2.5 ACTIVACIÓN O DESACTIVACIÓN DEL RELÉ AL RECIBIR UN COMANDO DE ACTIVA RELÉ F1**

# **Descripción función.**

Se puede configurar el relé para activarse o desactivarse al recibir un comando de activa o desactiva relé **F1:**

- a) Transmitido por un teléfono o
- b) Transmitido por un relé DUOX PLUS configurado como se explica en la sección: 2.5.1. *Modo de funcionamiento TX, apartado 2.5.1.4 FUNCIÓN ACTIVACIÓN O DESACTIVACIÓN DE RELÉ F1.*

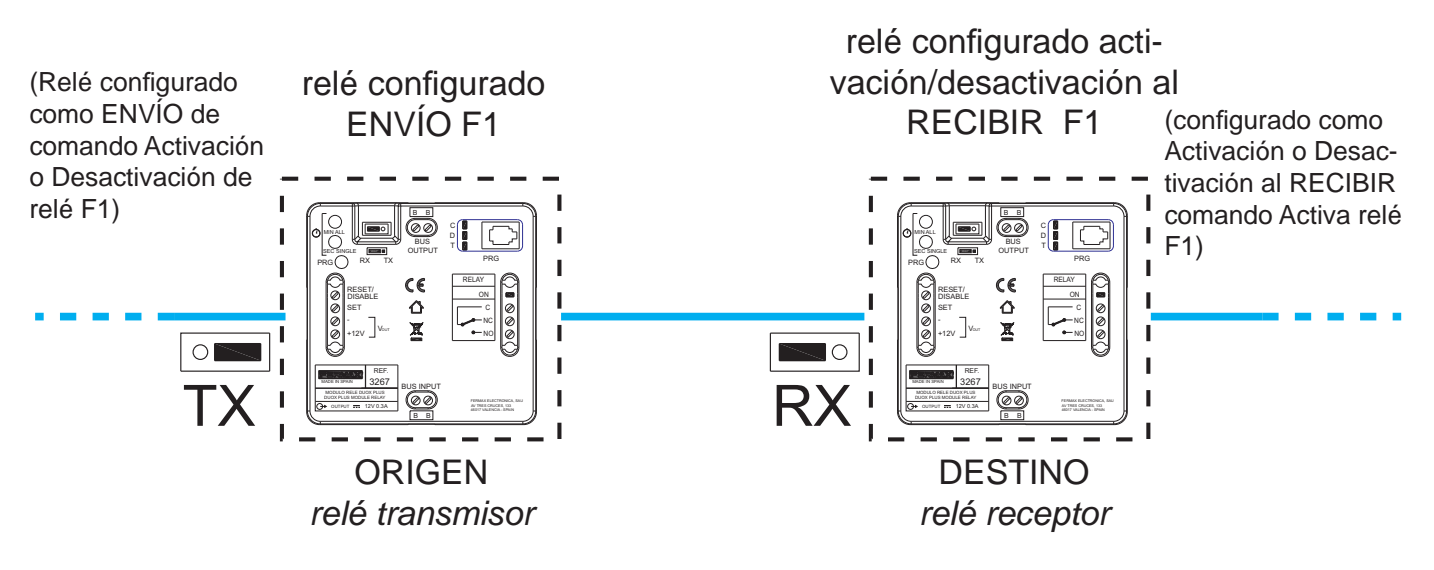

# **a) F1 Transmitido por un teléfono**

Los terminales de vivienda deben disponer de un botón F1 para enviar el comando F1, *(por ejemplo el teléfono loft DUOX PLUS extra)*.

Al pulsar en el teléfono, el botón F1, envía el comando F1. El relé si se ha configurado así, se puede activar al recibir el comando.

- El comando de F1 respecto a los **terminales de vivienda** que lo envían se puede confi gurar como:
	- \* Todos los terminales instalados (ALL).
	- \* Terminales incluidos en una lista (máximo 100 terminales).
	- \* Terminales incluidos dentro de un rango defi nido (consecutivos).

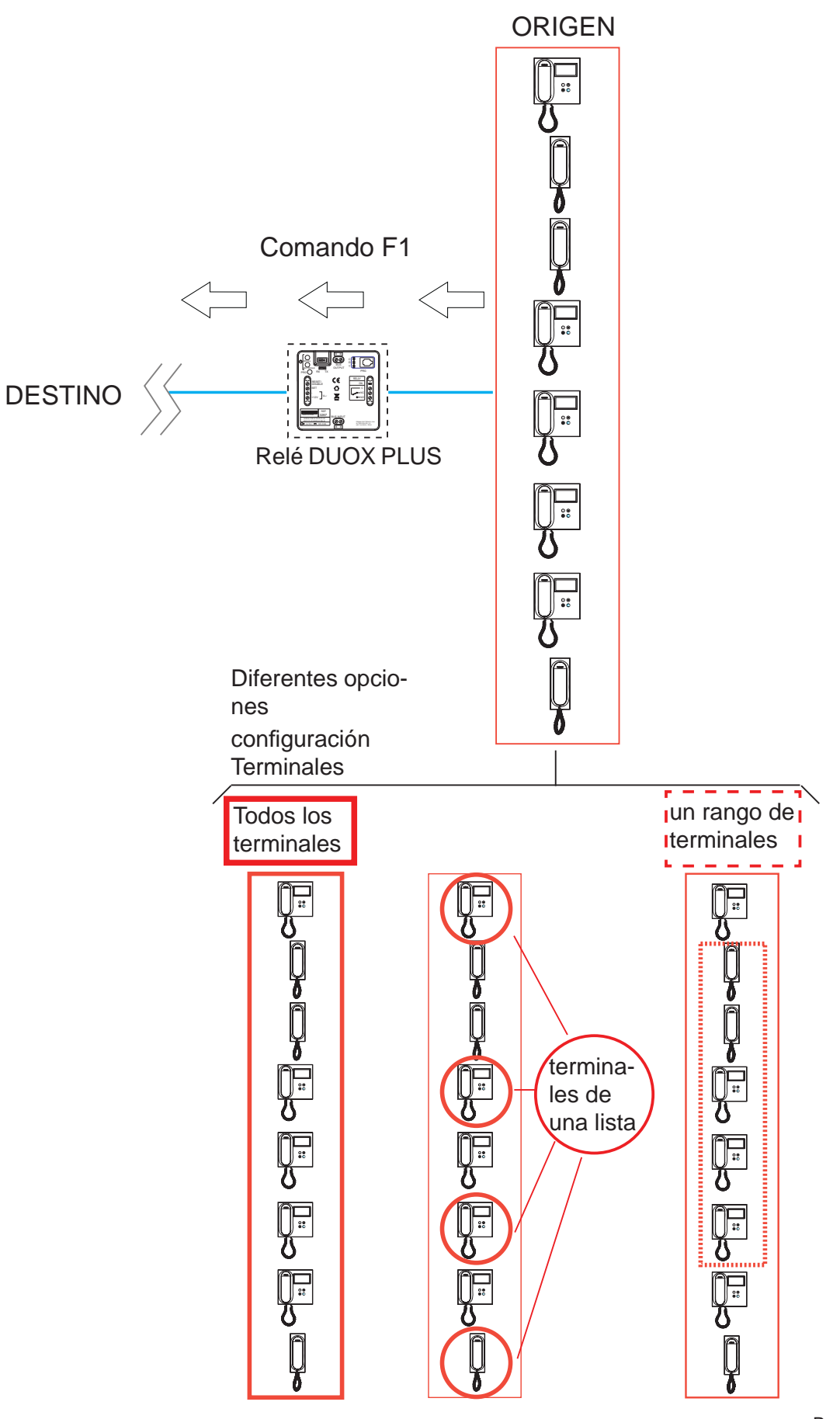

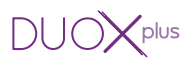

#### **Primer paso: Confi guración de comando.**

- 1. Presionar el pulsador **PRG**, el led **C** debe encenderse.
- 2. Si se desea que el relé se active con el comando F1, presionar el pulsador **Sec/Single** y el led **C** debe parpadear lentamente.
- 3. En un terminal de vivienda pulsar el botón **F1**. Los leds del relé deben quedar apagados.

# Segundo paso: Configuración del origen del comando (terminales de vivienda).

El comando F1 respecto a los **terminales de vivienda** que lo envían se puede configurar como:

- a) Todos los terminales instalados (ALL).
- b) Terminales incluidos en una lista (máximo 100 terminales).
- c) Terminales incluidos dentro de un rango definido (consecutivos).

# **a) Confi guración: Todos los terminales instalados (ALL).**

- 1. Presionar 2 veces el pulsador **PRG**, el led **D** debe encenderse.
- 2. Presionar el pulsador **Min/All**. Los leds del relé deben quedar apagados.

# **b) Confi guración: Terminales incluidos en una lista (máximo 100 terminales).**

- 1. Presionar 2 veces el pulsador **PRG**, el led **D** debe encenderse.
- 2. Presionar el pulsador **Sec/Single**. El led **D** debe parpadear rápidamente.
- 3. Desde una placa de calle, realizar una llamada a la dirección del teléfono que queremos asignar esta función. El led **Relay On** debe encenderse si la dirección del teléfono no se encontraba ya en la lista. El teléfono se ha añadido a la lista.

Si se desean añadir más teléfonos repetir este paso.

Para terminar presionar el pulsador **PRG**.

#### *Nota:*

*- Cuando la lista está completa (100 terminales), el led Relay On parpadea rápido indicándolo.*

# **Pasos para BORRAR la lista completa**

- 1. Presionar el pulsador **PRG** dos veces, el led **D** debe encenderse.
- 2. Presionar simultáneamente los pulsadores **Sec/Single** y **Min/All**. Todos los leds deben quedar apagados. La lista se ha borrado.

# **c) Confi guración: Terminales incluidos dentro de un rango defi nido (consecutivos).**

- 1. Presionar 2 veces el pulsador **PRG**, el led **D** debe encenderse.
- 2. Presionar el pulsador **Sec/Single**. El led **D** debe parpadear rápidamente.
- 3. Presionar el pulsador **Min/All**. El led **D** debe parpadear lentamente.
- 4. Desde una placa de calle, realizar una llamada a la **dirección de inicio de rango**. Los leds **C** y **D** deben parpadear lentamente.
- 5. Desde una placa de calle, realizar una llamada a la **dirección de fi n de rango**. La dirección de fin debe ser mayor a la de inicio. Todos los leds deben quedar apagados.

# **2.5.2.6 ACTIVACIÓN O DESACTIVACIÓN DEL RELÉ AL RECIBIR UN COMANDO DE ACTIVA RELÉ F2**

# **Descripción función.**

Se puede configurar el relé para activarse o desactivarse al recibir un comando de activa o desactiva relé **F2:**

a) Transmitido por un teléfono o

b) Transmitido por un relé DUOX PLUS configurado como se explica en la sección: 2.5.1. *Modo de funcionamiento TX, apartado 2.5.1.5 FUNCIÓN ACTIVACIÓN O DESACTIVACIÓN DE RELÉ F2.*

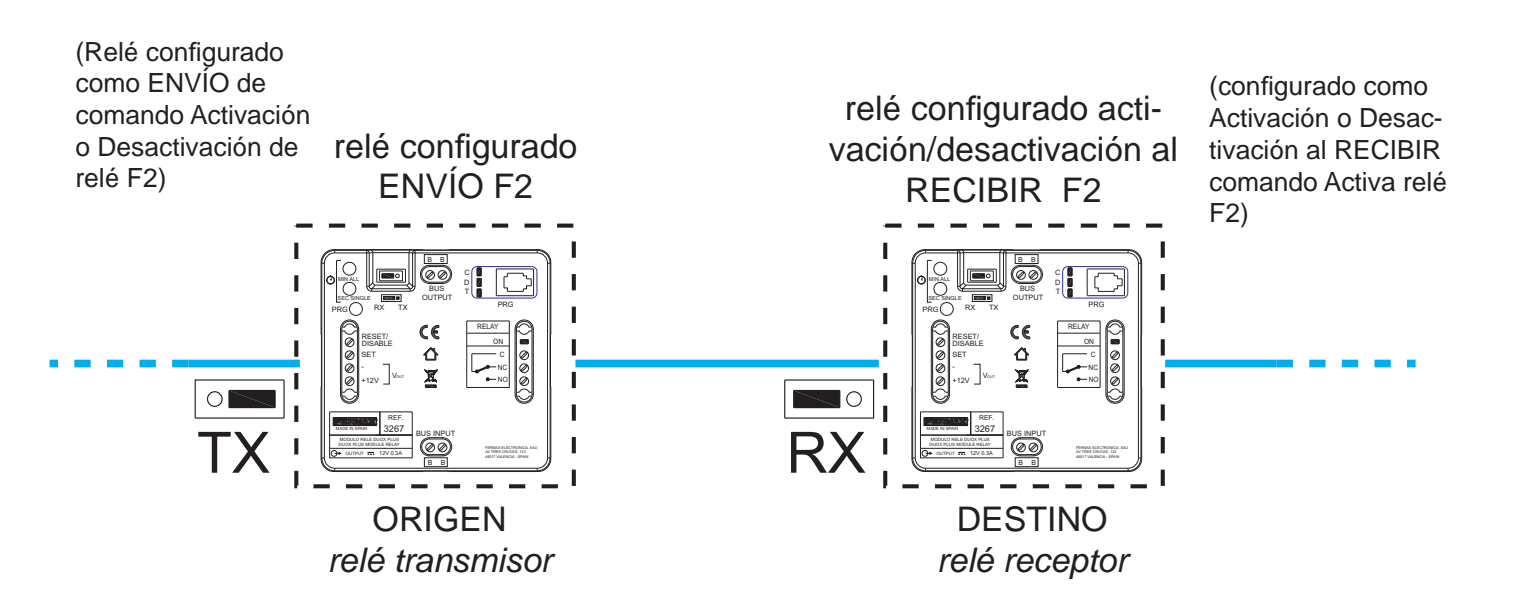

# **a) F2 Transmitido por un teléfono**

Los terminales de vivienda deben disponer de un botón F2 (o función por defecto), para enviar el comando F2, *(por ejemplo el teléfono loft DUOX PLUS extra)*.

Al pulsar en el teléfono, el botón F2, envía el comando F2. El relé si se ha configurado así, se puede activar al recibir el comando.

- El comando de F2 respecto a los **terminales de vivienda** que lo envían se puede confi gurar como:
	- \* Todos los terminales instalados (ALL).
	- \* Terminales incluidos en una lista (máximo 100 terminales).
	- \* Terminales incluidos dentro de un rango defi nido (consecutivos).

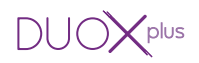

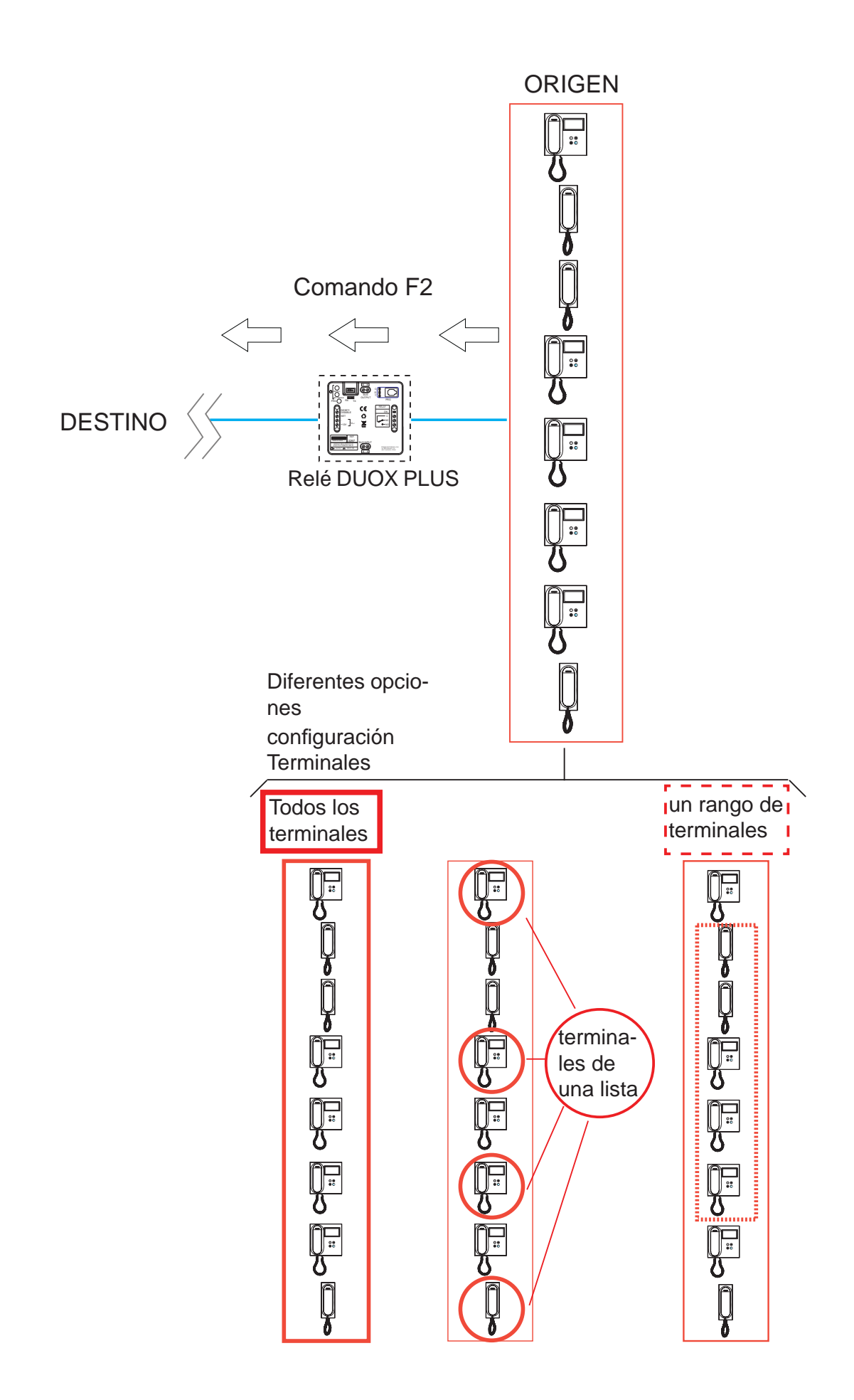

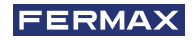

### **Primer paso: Configuración de comando.**

- 1. Presionar el pulsador **PRG**, el led **C** debe encenderse.
- 2. Si se desea que el relé se active con el comando F2, presionar el pulsador **Sec/Single** y el led **C** debe parpadear lentamente.
- 3. En un terminal de vivienda pulsar el botón **F2**. Los leds del relé deben quedar apagados.

# Segundo paso: Configuración del origen del comando (terminales de vivienda).

El comando F2 respecto a los **terminales de vivienda** que lo envían se puede configurar como:

- a) Todos los terminales instalados (ALL).
- b) Terminales incluidos en una lista (máximo 100 terminales).
- c) Terminales incluidos dentro de un rango definido (consecutivos).

# **a) Confi guración: Todos los terminales instalados (ALL).**

- 1. Presionar 2 veces el pulsador **PRG**, el led **D** debe encenderse.
- 2. Presionar el pulsador **Min/All**. Los leds del relé deben quedar apagados.

# **b) Confi guración: Terminales incluidos en una lista (máximo 100 terminales).**

- 1. Presionar 2 veces el pulsador **PRG**, el led **D** debe encenderse.
- 2. Presionar el pulsador **Sec/Single**. El led **D** debe parpadear rápidamente.
- 3. Desde una placa de calle, realizar una llamada a la dirección del teléfono que queremos asignar esta función. El led **Relay On** debe encenderse si la dirección del teléfono no se encontraba ya en la lista. El teléfono se ha añadido a la lista.

Si se desean añadir más teléfonos repetir este paso.

Para terminar presionar el pulsador **PRG**.

# *Nota:*

*- Cuando la lista está completa (100 terminales), el led Relay On parpadea rápido indicándolo.*

# **Pasos para BORRAR la lista completa**

- 1. Presionar el pulsador **PRG** dos veces, el led **D** debe encenderse.
- 2. Presionar simultáneamente los pulsadores **Sec/Single** y **Min/All**. Todos los leds deben quedar apagados. La lista se ha borrado.

# **c) Confi guración: Terminales incluidos dentro de un rango defi nido (consecutivos).**

- 1. Presionar 2 veces el pulsador **PRG**, el led **D** debe encenderse.
- 2. Presionar el pulsador **Sec/Single**. El led **D** debe parpadear rápidamente.
- 3. Presionar el pulsador **Min/All**. El led **D** debe parpadear lentamente.
- 4. Desde una placa de calle, realizar una llamada a la **dirección de inicio de rango**. Los leds **C** y **D** deben parpadear lentamente.
- 5. Desde una placa de calle, realizar una llamada a la **dirección de fi n de rango**. La dirección de fin debe ser mayor a la de inicio. Todos los leds deben quedar apagados.

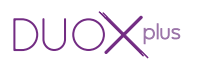

# **2.5.2.7 ACTIVACIÓN O DESACTIVACIÓN DEL RELÉ AL RECIBIR UN COMANDO DE ACTIVA/DESACTIVA (relé receptor)**

### **Descripción función.**

Se puede configurar el relé para **activarse** cuando se recibe, a su dirección, el comando Activa Relé o **desactivarse** al recibir el comando de Desactiva relé, transmitido por un dispositivo remoto.

\* Primer modo de funcionamiento del dispositivo remóto (relé transmisor):

Se puede activar o desactivar un **relé** (receptor) mediante la activación de la borna Set (pulsador conectado entre las bornas SET y -), desde el relé remoto.

Para ello el relé remóto debe configurarse como se describe en la sección: 2.5.1 Modo de *funcionamiento TX,* apartado: *2.5.1.6 FUNCIÓN ACTIVACIÓN O DESACTIVACIÓN DE RELÉ REMOTO*

Si en el relé remoto se activa la borna Reset (pulsador conectado entre las bornas RESET y -), se desactivará el relé (receptor).

Por defecto la función Indefinido está desactivada, así que al activar la borna **Set** se activa el relé remoto y si se activa la borna **Reset** se desactiva el relé remoto.

**Nota:** El tiempo configurado en el relé transmisor no tiene efecto sobre el relé receptor.

\* Segundo modo de funcionamiento del dispositivo remóto (relé transmisor):

Modo Indefinido. Si en el relé encargado de activar el relé (receptor), activamos el modo Indefinido, *ver: 2.4 CONFIGURACIÓN DE TIEMPOS DE ACTIVACIÓN MEDIANTE LOS PULSADORES INTEGRADOS (Sec/Single - Min/All)*, al activar la borna Set del relé transmisor, se activará el relé (receptor) y si se desactiva la borna Set o se activa la borna Reset del primer relé transmisor, se desactivará el el relé (receptor).

#### *Notas:*

*- Esta confi guración no es posible realizarla utilizando los pulsadores integrados en el relé (Min/All - Sec/Single), se deberá realizar mediante el Programador Duox, ver capítulo correspondiente en la Sección «3. CONFIGURACIONES - FUNCIONES: PROGRAMACIÓN CON EL PROGRAMADOR DUOX».*

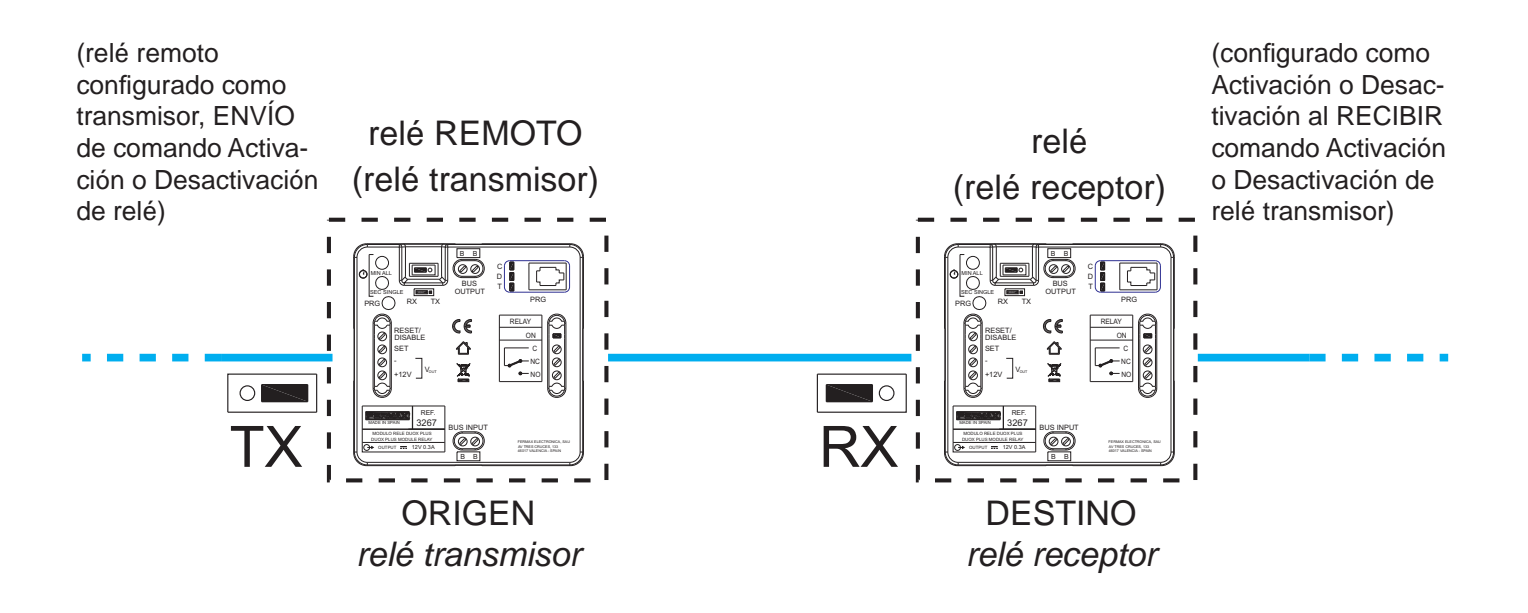

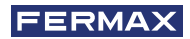

#### *Notas:*

- *El tiempo y modo (temporizado/indefi nido), confi gurado en el relé transmisor no tiene efecto sobre el relé receptor.*
- *Modo local (relé transmisor relay on):*
	- *\* SET ON -> Activa relé.*
	- *\* RESET ON -> Desactiva relé.*
- *Modo Indefi nido:*
	- *Activación relé remoto:*
	- *\* SET ON -> Activa relé remoto.*
	- *\* SET OFF RESET ON Desactiva relé remoto.*

# $\bigcap$   $\bigcap$   $\bigcap$   $\bigcap$   $\bigcap$   $\bigcap$   $\bigcap$

# **3. CONFIGURACIONES - FUNCIONES: PROGRAMACIÓN CON EL PROGRAMADOR DUOX**

# *Notas importantes relacionadas con el encendido/apagado del Programador:*

- *El programador se enciende presionando el pulsador On/Off.*
- *Para apagar el programador mantener pulsada la tecla On/Off 2 segundos, hasta que se apague el display. Si el programador está sin actividad 1 minuto, muestra CONNECTION OFF, se debe apagar como se ha explicado para poder utilizarlo de nuevo.*

*Esto es porque en el modo de confi guración mediante el Programador Duox existe un timeout de 60 segundos donde si no se pulsa ninguna tecla en el programador, el relé vuelve a reposo y es cuando en el programador se visualiza el mensaje CONNECTION OFF.*

# **CONFIGURACIONES**

# **3.1 RESET DE PARÁMETROS**

El reset de parámetros para que el relé vuelva a los valores por defecto, sólo se puede realizar por medio de los pulsadores integrados en el propio relé. *Ver como se realiza en el apartado: 2.1 RESET DE PARÁMETROS.*

# **3.2 CONFIGURACIÓN DE TIEMPOS DE ACTIVACIÓN**

# **Descripción función.**

Configuración de los tiempos de activación.

- Temporizado: Permiten configurar el tiempo de activación del relé entre 1 y 120 segundos en el rango de segundos; y entre 1 y 120 minutos en el rango de minutos.
- \* Indefi nido (TOGGLE): con la activación de la borna SET el relé queda permanentemente activado hasta que se realiza la desactivación por la borna RESET.

# **Confi guración función Temporizada.**

- 1. Presionar el pulsador **On/Off,** el display mostrará **Duox Relay** y la **versión.**
- 2. Mediante las flechas seleccionamos el menú 1.3.TOGGLE MODE y si el modo Toggle (indefinido):
	- a) Está activado presionamos Ok. Mediante las flechas seleccionamos NO y presionamos **Ok.**
	- b) Si está desactivado (**NO**) se pasa directamente al punto **4.TIMING.**
- 3. Mediante las fl echas seleccionamos el menú **4.TIMING** y presionamos **Ok.**
- 4. Con las flechas se selecciona el rango (minutos o segundos) y con las teclas numéricas configuramos el tiempo. Una vez configurado el tiempo deseado presionar Ok. *Nota:*

*El tiempo debe ser menor a 120, si se introduce una cifra mayor, se nos vuelve a solicitar de nuevo el parámetro.* 

5. Al apagar el programador el tiempo quedará configurado.

# **Confi guración función Indefi nido (TOGGLE).**

- 1. Presionar el pulsador **On/Off,** el display mostrará **Duox Relay** y la **versión.**
- 2. Mediante las flechas seleccionamos el menú 1.3. TOGGLE MODE y presionamos Ok.
- 3. Mediante las fl echas seleccionamos **YES** y presionamos **Ok.**

Pag 38 4. Al apagar el programador el tiempo quedará configurado.

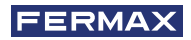

#### **FUNCIONES**

# **3.3 FUNCIONES RELACIONADAS SEGÚN MODO DE FUNCIONAMIENTO.**

### **3.3.1 Modo de funcionamiento TX**

- Modo donde el relé envía comandos a otros dispositivos dependiendo del comando que tenga configurado (en este modo en el relé no se activa su salida).
- Para acceder a este modo se debe configurar el puente en modo **TX**.

### FUNCIONES:

- Función abrepuertas tras recibir una llamada.
- Función abrepuertas a una placa configurada.
- Función llamada a conserjería.
- Función activación o desactivación de relé F1.
- Función activación o desactivación de relé F2.
- Función activación o desactivación de relé remoto.
- Función Doormatic.

# **3.3.1.1 FUNCIÓN ABREPUERTAS AL RECIBIR UNA LLAMADA**

### **Descripción función.**

Se puede asociar el relé DUOX PLUS a una vivienda de manera que al realizar una llamada a la vivienda se dispone de 30 segundos para que, mediante la activación de la borna Set (pulsador conectado entre las bornas SET y -), se envíe el comando Abrepuertas a la placa que ha realizado la última llamada. De esta manera el usuario no tendría que desplazarse al terminal de vivienda, para realizar la pulsación del pulsador Abrepuertas.

# **Confi guración función.**

- 1. Presionar el pulsador **On/Off,** el display mostrará **Duox Relay** y la **versión.**
- 2. Mediante las flechas seleccionamos el menú 1.COMMAND y presionamos Ok.
- 3. Mediante las fl echas seleccionamos el comando **DOOR OPENING** y presionamos **Ok.**
- 4. Mediante las flechas seleccionamos el menú **2. PANELS** y presionamos Ok.
- 5. Mediante las fl echas seleccionamos **ALL** y presionamos **Ok.**
- 6. Mediante las fl echas seleccionamos el menú **3.TERMINALS** y presionamos **Ok.**
- 7. Mediante las flechas seleccionamos LIST y presionamos Ok.
- 8. Mediante las flechas seleccionamos el menú 3.2 TERM LIST y presionamos Ok.
- 9. Mediante las flechas seleccionamos **ADD** y presionamos Ok.
- 10. Mediante el teclado numérico introducimos la **dirección** del teléfono que queremos asignar la función y presionamos **Ok.**

#### *Nota:*

*Si se quiere visualizar el valor introducido de la dirección, seleccionar el menú 3.2 TERM LIST y presionar Ok. Mediante las fl echas seleccionar LIST y presionar Ok.*

11. Al apagar el programador la función quedará activada.

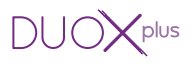

#### **Pasos para cambiar el terminal que tiene asignada la función**

- 1. Mediante las fl echas seleccionamos el menú **3.2 TERM LIST** y presionamos **Ok.**
- 2. Mediante las flechas seleccionamos **ERASE** y presionamos Ok.
- 3. Con las flechas pasamos por los terminales programados en la lista y con la tecla Ok los eliminamos. Se han de eliminar todos los terminales en la lista. Una vez eliminados todos presionar **ESC**.
- 4. Repetir los pasos del 9 al 11 para programar el nuevo terminal, (del proceso anterior).

### **3.3.1.2 FUNCIÓN ABREPUERTAS A UNA PLACA CONFIGURADA**

#### **Descripción función.**

Se puede asociar el relé DUOX PLUS a una placa de manera que mediante la activación de la borna Set (pulsador conectado entre las bornas SET y -), se envía el comando de Abrepuertas a la placa configurada. Esta función es de utilidad para pulsadores de zaguán alejados de la placa de calle.

#### **Confi guración función.**

- 1. Presionar el pulsador **On/Off,** el display mostrará **Duox Relay** y la **versión.**
- 2. Mediante las flechas seleccionamos el menú **1.COMMAND** y presionamos Ok.
- 3. Mediante las fl echas seleccionamos el comando **DOOR OPENING** y presionamos **Ok.**
- 4. Mediante las flechas seleccionamos el menú 2. PANELS y presionamos Ok.
- 5. Mediante las fl echas seleccionamos **ONE** y presionamos **Ok.**
- 6. Mediante las flechas seleccionamos el tipo de **placa** que queremos configurar (Placa de bloque, Placa de Sub-bloque o Placa de entrada general) y presionamos **Ok.** *Nota:*

*Dependiendo del tipo de placa seleccionada nos mostrará distinto menú.* 

- 7. Mediante el teclado numérico introducimos la **dirección** de la placa que queremos configurar y presionamos **Ok.**
- 8. Al apagar el programador la función quedará activada.

#### **Pasos para cambiar la placa que tiene asignada la función**

Realizar los pasos del 4 al 8 del proceso anterior.

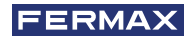

# **3.3.1.3 FUNCIÓN LLAMADA A CONSERJE**

# **Descripción función.**

Se puede instalar un pulsador para realizar llamadas a conserje pudiendo estar éste instalado lejos del teléfono. Mediante la activación de la borna Set (pulsador conectado entre las bornas SET y -), se envía una llamada a conserje con la dirección de origen del teléfono el cual ha sido configurado y con destino la conseriería que ha sido configurada.

# **Confi guración función.**

- 1. Presionar el pulsador **On/Off,** el display mostrará **Duox Relay** y la **versión.**
- 2. Mediante las flechas seleccionamos el menú 1.COMMAND y presionamos Ok.
- 3. Mediante las flechas seleccionamos el comando **CALL TO GUARD** y presionamos **Ok.**
- 4. Mediante las flechas seleccionamos el menú 2.GUARD UNIT y presionamos Ok.
- 5. Mediante las fl echas seleccionamos **ONE** y presionamos **Ok.**
- 6. Mediante las flechas seleccionamos el tipo de **conseriería** que queremos configurar (conserjería de bloque o conserjería de entrada general) y presionamos **Ok.** *Nota:*

*Dependiendo del tipo de conserjería seleccionada nos mostrará distinto menú.* 

- 7. Mediante el teclado numérico introducimos la **dirección** de la conserjería a la que queremos dirigir las llamadas y presionamos **Ok.**
- 8. Mediante las flechas seleccionamos el menú **3.TERMINALS** y presionamos Ok.
- 9. Mediante las flechas seleccionamos LIST y presionamos Ok.
- 10. Mediante las fl echas seleccionamos el menú **3.2 TERM LIST** y presionamos **Ok.**
- 11. Mediante las fl echas seleccionamos **ADD** y presionamos **Ok.**
- 12. Mediante el teclado numérico introducimos la **dirección** del teléfono que queremos que envíe la llamada a conserje y presionamos **Ok.**

#### *Nota:*

*Si se quiere visualizar el valor introducido de la dirección, seleccionar el menú 3.2 TERM LIST y presionar Ok. Mediante las fl echas seleccionar LIST y presionar Ok.*

13. Al apagar el programador la función quedará activada.

# **Pasos para cambiar la conserjería que tiene asignada la función**

Realizar los pasos del 4 al 7 del proceso anterior.

# **Pasos para cambiar el terminal que tiene asignada la función**

- 1. Mediante las fl echas seleccionamos el menú **3.2 TERM LIST** y presionamos **Ok.**
- 2. Mediante las flechas seleccionamos **ERASE** y presionamos Ok.
- 3. Con las fl echas pasamos por los terminales programados en la lista y con la tecla **Ok** los eliminamos. Se han de eliminar todos los terminales en la lista. Una vez eliminados todos presionar **ESC**.
- 4. Repetir los pasos del 10 al 13 para programar el nuevo terminal, (del proceso anterior).

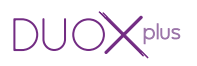

# **3.3.1.4 FUNCIÓN ACTIVACIÓN O DESACTIVACIÓN DE RELÉ F1**

# **Descripción función.**

\* Primer modo de funcionamiento:

Se puede activar o desactivar un segundo relé remoto configurado como F1 mediante la activación de la borna Set (pulsador conectado entre las bornas SET y -), en el relé que estamos configurando.

Para ello el segundo relé debe configurarse como se describe en la sección: 3.3.2 Modo *de funcionamiento RX,* apartado: *3.3.2.5 ACTIVACIÓN O DESACTIVACIÓN DEL RELÉ AL RECIBIR UN COMANDO ACTIVA RELÉ F1.*

Si en el relé que estamos configurando se activa la borna Reset (pulsador conectado entre las bornas RESET y -), se desactivará el relé remoto configurado como F1.

\* Segundo modo de funcionamiento:

Modo Indefinido (TOGGLE). Si en el relé encargado de activar al segundo relé remoto, activamos el modo Indefinido *(ver: 3.2 CONFIGURACIÓN DE TIEMPOS DE ACTIVACIÓN)*, al activar la borna Set del primer relé, se activará el segundo relé remoto configurado como F1 y si se desactiva la borna Set o se activa la borna Reset del primer relé, se desactivará el segundo relé remoto F1.

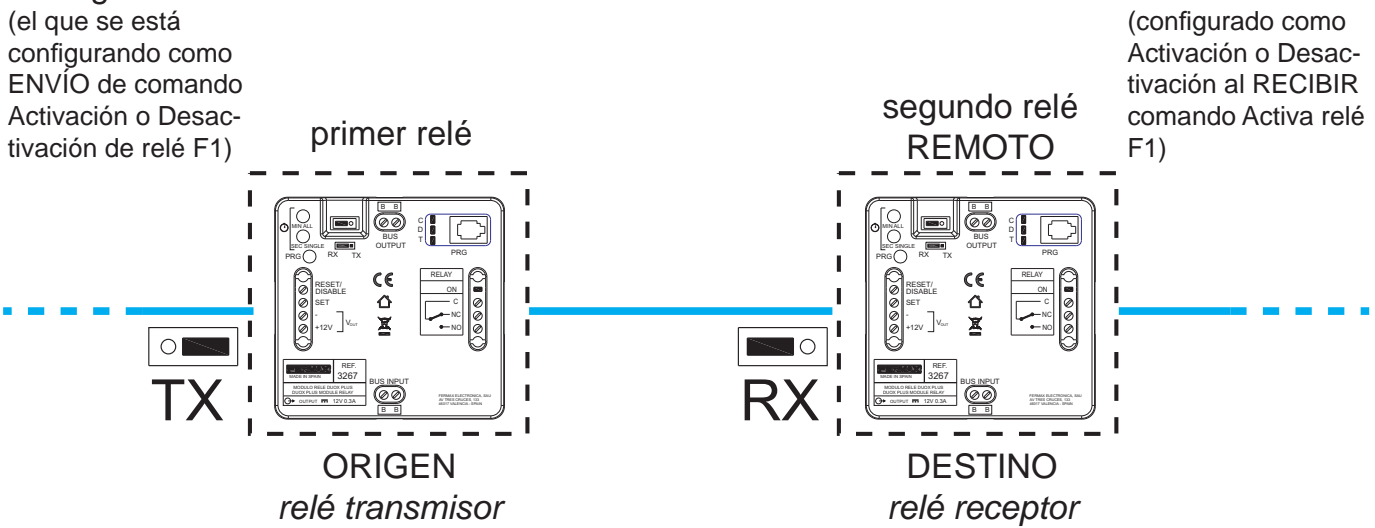

# **Confi guración función.**

- 1. Presionar el pulsador **On/Off,** el display mostrará **Duox Relay** y la **versión.**
- 2. Mediante las flechas seleccionamos el menú **1.COMMAND** y presionamos Ok.
- 3. Mediante las fl echas seleccionamos el comando **F1** y presionamos **Ok.**
- 4. Mediante las las flechas seleccionamos el menú **1.2.RELAY BLOCK** y presionamos Ok.
- 5. a) Mediante el teclado numérico introducir la **dirección del bloque del relé remoto F1** que queremos activar.
	- b) Si se presiona las flechas (up/down) se configura el relé remoto F1 como ENTRADA **GENERAL**.

Para finalizar presionamos Ok.

6. Al apagar el programador la función quedará activada.

# Si se desea activar el modo Indefinido (TOGGLE).

- 1. Mediante las flechas seleccionamos el menú 1.3.TOGGLE MODE y presionamos Ok.
- 2. Mediante las fl echas seleccionamos **YES** o **NO** y presionamos **Ok**. Siendo YES: función activada y NO: función desactivada.
- 3. Al apagar el programador la función quedará configurada.

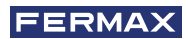

### *Notas:*

- *El tiempo y modo (temporizado/indefi nido), confi gurado en el relé transmisor no tiene efecto sobre el relé receptor.*
- *Modo local (relé transmisor relay on):*
	- *\* SET ON -> Activa relé.*
	- *\* RESET ON -> Desactiva relé.*
- *Modo Indefi nido:*
	- *Activación relé remoto:*
	- *\* SET ON -> Activa relé remoto.*
	- *\* SET OFF* 
		- *RESET ON Desactiva relé remoto.*

# **3.3.1.5 FUNCIÓN ACTIVACIÓN O DESACTIVACIÓN DE RELÉ F2**

# **Descripción función.**

\* Primer modo de funcionamiento:

Se puede activar o desactivar un segundo relé remoto configurado como F2 mediante la activación de la borna Set (pulsador conectado entre las bornas SET y -), en el relé que estamos configurando.

Para ello el segundo relé debe configurarse como se describe en la sección: *3.3.2 Modo de funcionamiento RX,* apartado: *3.3.2.6 ACTIVACIÓN O DESACTIVACIÓN DEL RELÉ AL RECIBIR UN COMANDO ACTIVA RELÉ F2.*

Si en el relé que estamos configurando se activa la borna Reset (pulsador conectado entre las bornas RESET y -), se desactivará el relé remoto configurado como F2.

\* Segundo modo de funcionamiento:

Modo Indefinido (TOGGLE). Si en el relé encargado de activar al segundo relé remoto, activamos el modo Indefinido *(ver: 3.2 CONFIGURACIÓN DE TIEMPOS DE ACTIVACIÓN)*, al activar la borna Set del primer relé, se activará el segundo relé remoto configurado como F2 y si se desactiva la borna Set o se activa la borna Reset del primer relé, se desactivará el segundo relé remoto F2.

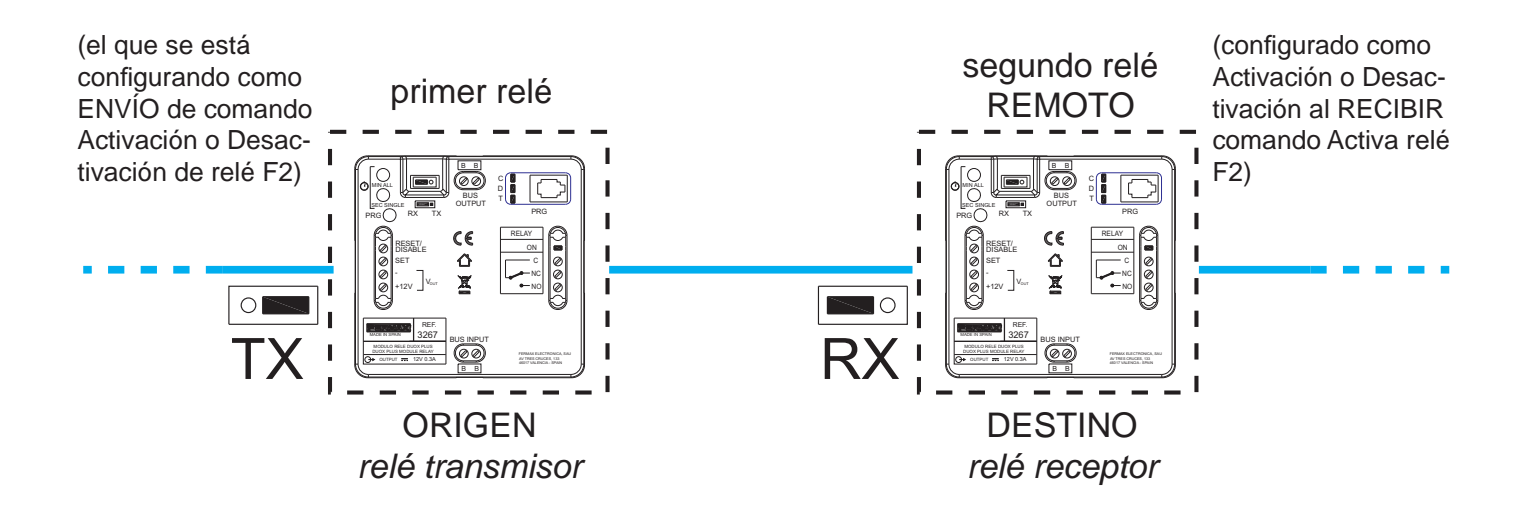

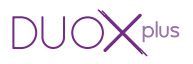

- 1. Presionar el pulsador **On/Off,** el display mostrará **Duox Relay** y la **versión.**
- 2. Mediante las flechas seleccionamos el menú **1.COMMAND** y presionamos **Ok.**
- 3. Mediante las flechas seleccionamos el comando F2 y presionamos Ok.
- 4. Mediante las las flechas seleccionamos el menú **1.2.RELAY BLOCK** y presionamos **Ok.**
- 5. a) Mediante el teclado numérico introducir la **dirección del bloque del relé remoto F2** que queremos activar.
	- b) Si se presiona las flechas (up/down) se configura el relé remoto F2 como ENTRADA **GENERAL**.

Para finalizar presionamos Ok.

6. Al apagar el programador la función quedará activada.

### Si se desea activar el modo Indefinido (TOGGLE).

- 1. Mediante las flechas seleccionamos el menú 1.3. TOGGLE MODE y presionamos Ok.
- 2. Mediante las flechas seleccionamos YES o NO y presionamos Ok. Siendo YES: función activada y NO: función desactivada.
- 3. Al apagar el programador la función quedará configurada.

#### *Notas:*

- *El tiempo y modo (temporizado/indefi nido), confi gurado en el relé transmisor no tiene efecto sobre el relé receptor.*
- *Modo local (relé transmisor relay on):*
	- *\* SET ON -> Activa relé.*
	- *\* RESET ON -> Desactiva relé.*
- *Modo Indefi nido:*

*Activación relé remoto:*

- *\* SET ON -> Activa relé remoto.*
- *\* SET OFF* 
	- *RESET ON Desactiva relé remoto.*

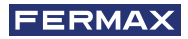

# **3.3.1.6 FUNCIÓN ACTIVACIÓN O DESACTIVACIÓN DE RELÉ REMOTO**

### **Descripción función.**

\* Primer modo de funcionamiento:

Se puede activar o desactivar un segundo relé remoto mediante la activación de la borna Set (pulsador conectado entre las bornas SET y -), en el relé que estamos configurando. Para ello el segundo relé debe configurarse como se describe en la sección: 3.3.2 Modo *de funcionamiento RX,* apartado: *3.3.2.7 ACTIVACIÓN O DESACTIVACIÓN DEL RELÉ AL RECIBIR UN COMANDO ACTIVA/DESACTIVA.*

Si en el relé que estamos configurando se activa la borna Reset (pulsador conectado entre las bornas RESET y -), se desactivará el relé remoto.

Por defecto la función Indefinido está desactivada, así que al activar la borna **Set** se activa el relé remoto y si se activa la borna Reset se desactiva el relé remoto.

**Nota:** El tiempo configurado en el relé transmisor no tiene efecto sobre el relé receptor.

\* Segundo modo de funcionamiento:

Modo Indefinido (TOGGLE). Si en el relé encargado de activar al segundo relé remoto, activamos el modo Indefinido *(ver: 3.2 CONFIGURACIÓN DE TIEMPOS DE ACTIVACIÓN)*, al activar la borna Set del primer relé, se activará el segundo relé remoto y si se desactiva la borna Set o se activa la borna Reset del primer relé, se desactivará el segundo relé remoto.

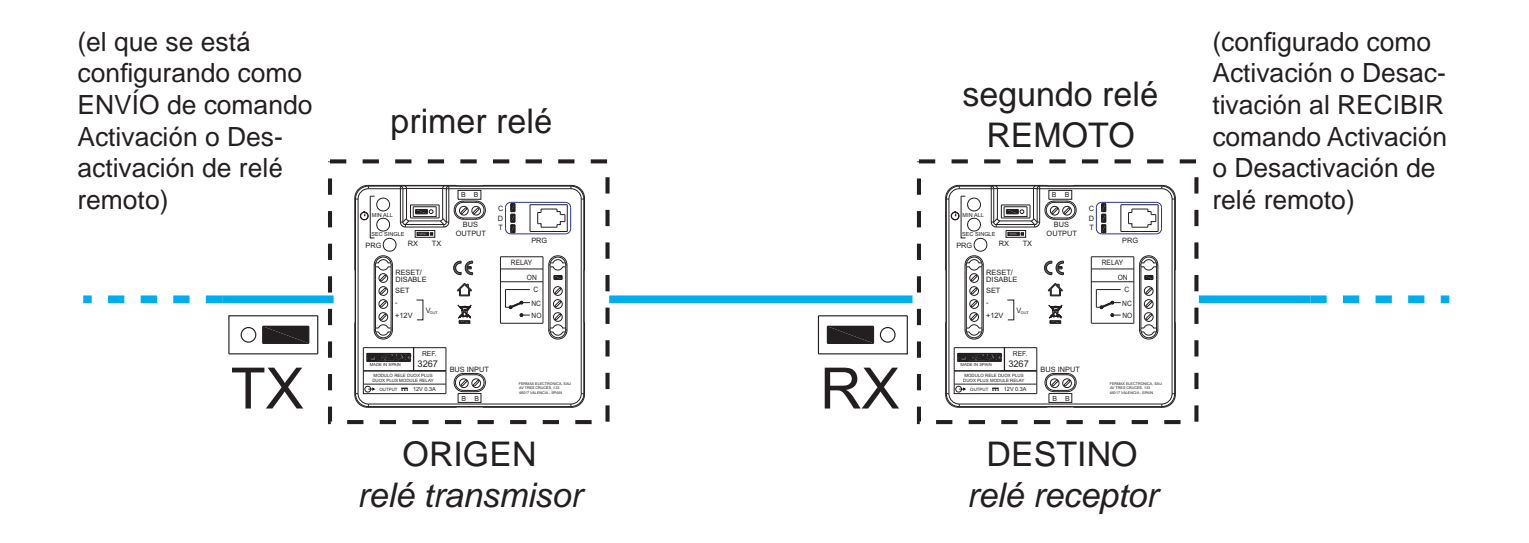

# **Confi guración función.**

- 1. Presionar el pulsador **On/Off,** el display mostrará **Duox Relay** y la **versión.**
- 2. Mediante las flechas seleccionamos el menú 1.COMMAND y presionamos Ok.
- 3. Mediante las fl echas seleccionamos el comando **ACTIVATE RELAY** y presionamos **Ok.**
- 4. Aparece el mensaje **REMOTE ADDRESS**
	- a) Mediante el teclado numérico introducir la **dirección del bloque del relé** que queremos activar **BL** y también la dirección **N** del **relé destino** que debe estar comprendida entre 0 y 999
	- b) Si se presiona las flechas (up/down) se configura el **relé destino** como **ENTRADA GENERAL**.

Para finalizar presionamos Ok.

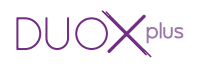

#### *Notas:*

*- Esta pantalla de confi guración solo aparece si el jumper se encuentra en posición TX. Si el jumper está situado en RX cuando se realiza el paso 4 la dirección previa de relé remoto (REMOTE ADDRESS) será eliminada.*

- *La función de activación o desactivación de relé remoto solo se ejecuta si la dirección de relé remoto está configurada.*
- 5. Mediante las fl echas seleccionamos el menú **1.1RELAY ADDR.** y presionamos **Ok.**
- 6. Mediante el teclado numérico introducir la dirección del relé que estamos configurando, que debe estar comprendida entre 0 y 999, ya introducida presionamos **Ok.**
- 7. Mediante las flechas seleccionamos el menú 1.1RELAY BLOCK y presionamos Ok.
- 8. a) Mediante el teclado numérico introducir la **dirección del bloque del relé** que estamos configurando, debe estar comprendida entre 0 y 99.
	- b) Si se presiona las flechas (up/down) se configura el **relé** como **ENTRADA GENERAL**. Para finalizar presionamos Ok.
- 9. Al apagar el programador la función quedará activada.

*Nota: Al activar Set o Reset se enviará el comando de Activación o Desactivación al Relé dirección y bloque confi gurados. La dirección de origen será la misma.*

### Si se desea activar el modo Indefinido (TOGGLE).

- 1. Mediante las flechas seleccionamos el menú 1.3. TOGGLE MODE y presionamos Ok.
- 2. Mediante las fl echas seleccionamos **YES** o **NO** y presionamos **Ok**. Siendo YES: función activada y NO: función desactivada.
- 3. Al apagar el programador la función quedará configurada.

# *Notas:*

- *El tiempo y modo (temporizado/indefi nido), confi gurado en el relé transmisor no tiene efecto sobre el relé receptor.*
- *Modo local (relé transmisor relay on):*
	- *\* SET ON -> Activa relé.*
	- *\* RESET ON -> Desactiva relé.*
- *Modo Indefi nido:*

*Activación relé remoto:*

- *\* SET ON -> Activa relé remoto.*
- *\* SET OFF RESET ON Desactiva relé remoto.*

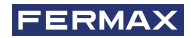

# **3.3.1.7 FUNCIÓN DOORMATIC**

### **Descripción función.**

Se puede añadir la función Doormatic a un dispositivo que no disponga de ella, *(por ejemplo el Teléfono Loft DUOX PLUS Basic).* Cuando el Relé recibe el comando Llamada Normal a la vivienda que tiene configurada y transcurridos 5 segundos envía el comando Abrepuertas a la última placa que ha realizado la llamada.

# **Confi guración función.**

- 1. Presionar el pulsador **On/Off,** el display mostrará **Duox Relay** y la **versión.**
- 2. Mediante las flechas seleccionamos el menú 1.COMMAND y presionamos Ok.
- 3. Mediante las fl echas seleccionamos el comando **PANEL CALL** y presionamos **Ok.**
- 4. Mediante las flechas seleccionamos el menú **2. PANELS** y presionamos Ok.
- 5. Mediante las fl echas seleccionamos **ALL** y presionamos **Ok.**
- 6. Mediante las flechas seleccionamos el menú **3. TERMINALS** y presionamos Ok.
- 7. Mediante las flechas seleccionamos LIST y presionamos Ok.
- 8. Mediante las flechas seleccionamos el menú 3.2 TERM LIST y presionamos Ok.
- 9. Mediante las flechas seleccionamos **ADD** y presionamos Ok.
- 10. Mediante el teclado numérico introducimos la **dirección** del teléfono que queremos asignar la función y presionamos **Ok.**

#### *Nota:*

*Si se quiere visualizar el valor introducido de la dirección, seleccionar el menú 3.2 TERM LIST y presionar Ok. Mediante las fl echas seleccionar LIST y presionar Ok.*

11. Al apagar el programador la función quedará activada.

#### **Pasos para cambiar el terminal que tiene asignada la función doormatic**

- 1. Mediante las flechas seleccionamos el menú 3.2 TERM LIST y presionamos Ok.
- 2. Mediante las flechas seleccionamos **ERASE** y presionamos Ok.
- 3. Con las fl echas se visualiza el terminal programado en la lista y con la tecla **Ok** lo eliminamos. Una vez eliminado presionar **ESC**.
- 4. Repetir los pasos del 9 al 11 para programar el nuevo terminal, (del proceso anterior).

#### *Notas:*

*- Esta función sólo permite funcionar con una dirección de terminal. En el caso que se confi gurase como terminales "ALL", este no atendería a ninguna dirección de terminal.*

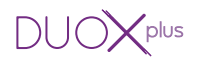

#### **3.3.2 Modo de funcionamiento RX**

- Modo donde el relé activa su salida si se recibe por el bus el comando configurado y coincide con el resto de parámetros configurados.
- Para acceder a este modo se debe configurar el puente en modo RX.

#### FUNCIONES:

- Activación del relé al recibir un comando de Abrepuertas.
- Activación del relé al recibir un comando de una llamada a vivienda desde placa.
- Activación del relé al recibir un comando de llamada a conserjería.
- Activación del relé al recibir un comando de autoencendido.
- Activación o desactivación del relé al recibir un comando Activa relé F1.
- Activación o desactivación del relé al recibir un comando Activa relé F2.
- Activación o desactivación del relé al recibir un comando Activa/Desactiva.

#### *Nota:*

*- Siempre que queramos que terminales de distintos bloques activen un mismo relé, éste debe estar confi gurado como Entrada General.*

# **3.3.2.1 ACTIVACIÓN DEL RELÉ AL RECIBIR UN COMANDO DE ABREPUERTAS**

#### **Descripción función.**

Se puede configurar el relé para activarse al recibir un comando de **Abrepuertas** de los terminales de vivienda.

Los terminales de vivienda al pulsar el botón abrepuertas, envían el comando de abrepuertas hacia la placa. El relé si se ha configurado así, se puede activar al recibir el comando de abrepuertas. Los terminales de vivienda pueden enviar el comando de abrepuertas a una placa concreta o bien a todas las placas de la instalación, entendiendo que ese comando se envía de forma individual a cada una de ellas.

- El comando de abrepuertas respecto a los **terminales de vivienda** que lo envían se puede configurar como:
	- \* Todos los terminales instalados (ALL).
	- \* Terminales incluidos en una lista (máximo 100 terminales).
	- \* Terminales incluidos dentro de un rango defi nido (consecutivos).

- El comando de abrepuertas respecto a las **placas** que lo reciben se puede configurar como:

\* Todas las placas (reciben el comando cada una de ellas individualmente, no todas en grupo).

*Por ejemplo: En la instalación existen las placas P1, P2, P3, P4 y P5. El terminal de vivienda puede abrir la puerta de la Placa P1 o de la Placa P2 o de la Placa P3 o de*  la Placa P4 o de la Placa P5. Al configurar el comando de abrepuertas en **Todas las** *placas cada vez que lo reciba cualquier placa se activará el relé.* 

#### \* Una única placa.

*Por ejemplo: En la instalación existen las placas P1, P2, P3, P4 y P5. El terminal de vivienda puede abrir la puerta de la Placa P1 o de la Placa P2 o de la Placa P3 o de la Placa P4 o de la Placa P5. Al confi gurar el comando de abrepuertas en Una única placa, por ejemplo la Placa P4, sólo cuando la Placa P4 reciba el comando de abrepuertas se activará el relé.* 

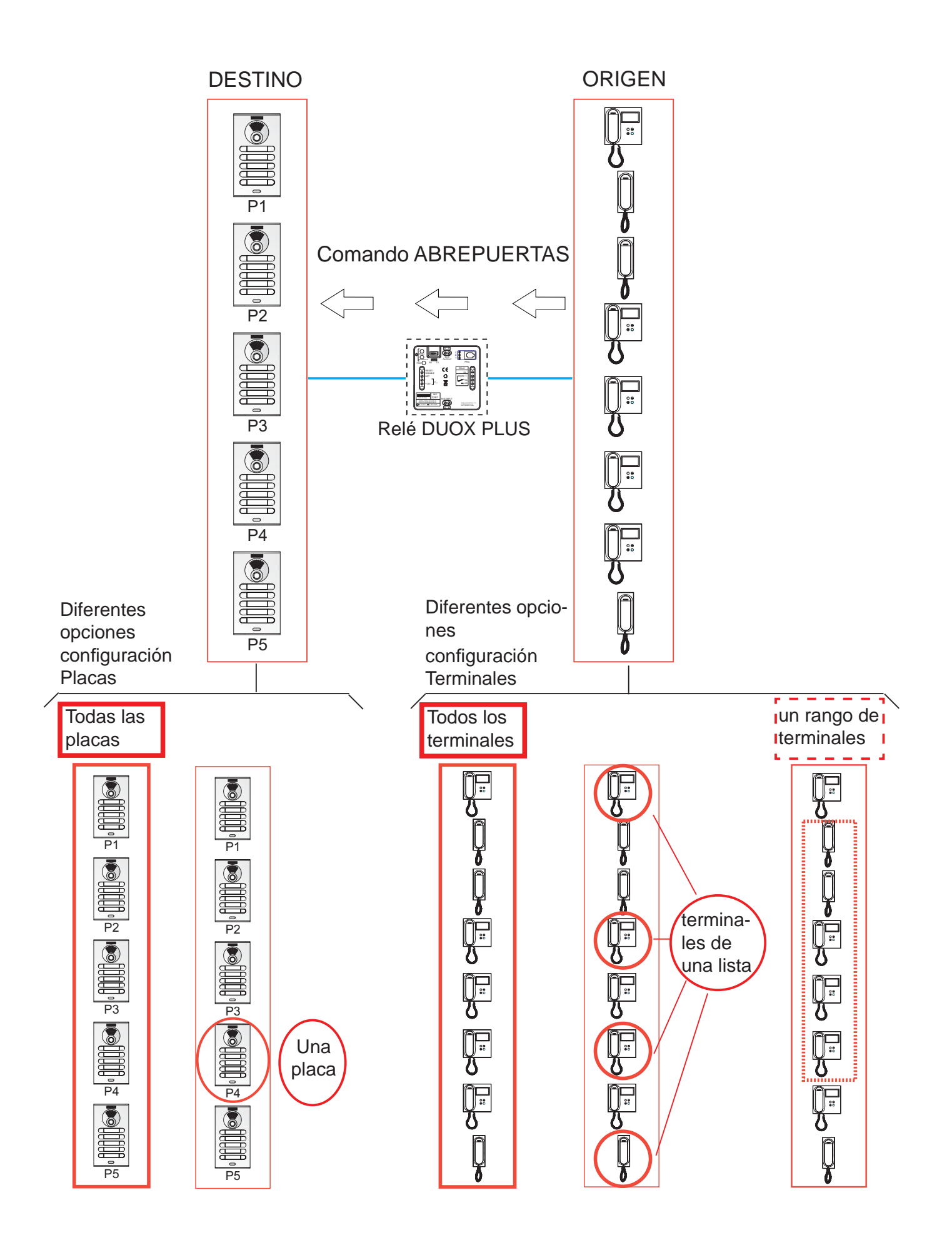

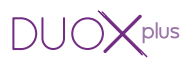

# Primer paso: Configuración de comando y placa.

- 1. Presionar el pulsador **On/Off,** el display mostrará **Duox Relay** y la **versión.**
- 2. Mediante las flechas seleccionamos el menú 1.COMMAND y presionamos Ok.
- 3. Mediante las flechas seleccionamos el comando **DOOR OPENING** y presionamos Ok.
- 4. Mediante las flechas seleccionamos el menú 2. PANELS y presionamos Ok.
- 5. Mediante las fl echas seleccionamos **ALL** y presionamos **Ok.**
- 6. a) Si se desea que el relé se active con el comando Abrepuertas con destino **todas las placas** con las flechas seleccionamos ALL y presionamos Ok.
	- b) Si se desea que el relé se active con el comando Abrepuertas con destino una **placa** específica, con las flechas seleccionamos ONE y presionamos Ok. Mediante las flechas seleccionamos el tipo de **placa** que queremos configurar (Placa de bloque, Placa de Sub-bloque o Placa de entrada general). *Nota:*

*Dependiendo del tipo de placa seleccionada nos mostrará distinto menú.* 

7. Mediante el teclado numérico introducimos la **dirección** de la placa a la que queremos asignar esta función y presionamos **Ok.**

# Segundo paso: Configuración del origen del comando (terminales de vivienda).

El comando de abrepuertas respecto a los **terminales de vivienda** que lo envían se puede configurar como:

- a) Todos los terminales instalados (ALL).
- b) Terminales incluidos en una lista (máximo 100 terminales).
- c) Terminales incluidos dentro de un rango definido (consecutivos).

# **a) Confi guración: Todos los terminales instalados (ALL).**

- 1. Mediante las flechas seleccionamos el menú **3. TERMINALS** y presionamos Ok.
- 2. Mediante las flechas seleccionamos **ALL** y presionamos Ok.
- 3. Al apagar el programador la función quedará configurada.

# **b) Confi guración: Terminales incluidos en una lista (máximo 100 terminales).**

- 1. Mediante las flechas seleccionamos el menú **3.TERMINALS** y presionamos Ok.
- 2. Mediante las flechas seleccionamos **LIST** y presionamos Ok.
- 3. Mediante las fl echas seleccionamos el menú **3.2 TERM LIST** y presionamos **Ok.**
- 4. Mediante las flechas seleccionamos **ADD** y presionamos Ok.
- 5. Mediante el teclado numérico introducimos la **dirección** del terminal que queremos añadir y presionamos **Ok.**

# *Notas:*

- *Si se quiere visualizar el valor introducido de la dirección, seleccionar el menú 3.2 TERM LIST y presionar Ok. Mediante las fl echas seleccionar LIST y presionar Ok.*
- *Si se desea borrar un terminal de la lista, seleccionar el menú 3.2 TERM LIST. Mediante las fl echas seleccionar la opción ERASE y presionar Ok. Mediante las fl echas seleccionar el terminal que se desea borrar y presionar Ok.*
- 6. Al apagar el programador la función quedará configurada.

# *Nota:*

*indicándolo. - Cuando la lista está completa (100 terminales), el led Relay On parpadea rápido* 

### **c) Confi guración: Terminales incluidos dentro de un rango defi nido (consecutivos).**

- 1. Mediante las flechas seleccionamos el menú **3. TERMINALS** y presionamos Ok.
- 2. Mediante las flechas seleccionamos **RANGE** y presionamos Ok.
- 3. Mediante las fl echas seleccionamos el menú **3.1 RANGE START** y presionamos **Ok.**
- 4. Mediante el teclado numérico introducir la **dirección de inicio del rango** y presionar **Ok.**
- 5. Mediante las fl echas seleccionamos el menú **3.1 RANGE END** y presionamos **Ok.**
- 6. Mediante el teclado numérico introducir la **dirección de fi n del rango** y presionar **Ok.** *Nota:*

*La dirección de fi n debe ser mayor a la de inicio.*

7. Al apagar el programador la función quedará configurada.

#### **Tercer paso: Confi guración del tiempo de activación.**

Para configurar el tiempo de activación se ha de seguir el punto: *3.2 CONFIGURACIÓN DE TIEMPOS DE ACTIVACIÓN.*

# **3.3.2.2 ACTIVACIÓN DEL RELÉ AL RECIBIR UN COMANDO DE LLAMADA A VIVIENDA DESDE PLACA DE CALLE**

### **Descripción función.**

Se puede configurar el relé para activarse al recibir un comando de **llamada a vivienda** realizada desde una placa.

La placa al realizar una llamada envía un comando de llamada a vivienda hacia el terminal de vivienda (o terminales). El relé si se ha configurado así, se puede activar al recibir el comando de llamada a vivienda. Los terminales de vivienda pueden recibir el comando de llamada a vivienda de una placa concreta o bien de todas las placas de la instalación, entendiendo que ese comando se envía de forma individual a cada terminal.

- El comando de llamada a vivienda respecto a los **terminales de vivienda** que lo reciben se puede configurar como:
	- \* Todos los terminales instalados (ALL).
	- \* Terminales incluidos en una lista (máximo 100 terminales).
	- \* Terminales incluidos dentro de un rango definido (consecutivos).
- El comando de llamada a vivienda respecto a las **placas** que lo envían se puede configurar como:
	- \* Todas las placas (envían el comando cada una de ellas individualmente, no todas en grupo).

*Por ejemplo: En la instalación existen las placas P1, P2, P3, P4 y P5. El terminal de vivienda puede recibir la llamada de la Placa P1 o de la Placa P2 o de la Placa P3 o de la Placa P4 o de la Placa P5. Al confi gurar el comando de llamada a vivienda en Todas las placas, se activará el relé cuando se envíe el comando de llamada a vivienda desde cualquier placa.* 

\* Una única placa.

*Por ejemplo: En la instalación existen las placas P1, P2, P3, P4 y P5. El terminal de vivienda puede recibir la llamada de la Placa Placa P1 o de la Placa P2 o de la Placa P3 o de la Placa P4 o de la Placa P5. Al confi gurar el comando de recibir la llamada a vivienda de Una única placa, por ejemplo la Placa P4, sólo cuando la Placa P4 envíe el comando de llamada a vivienda se activará el relé.* 

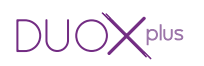

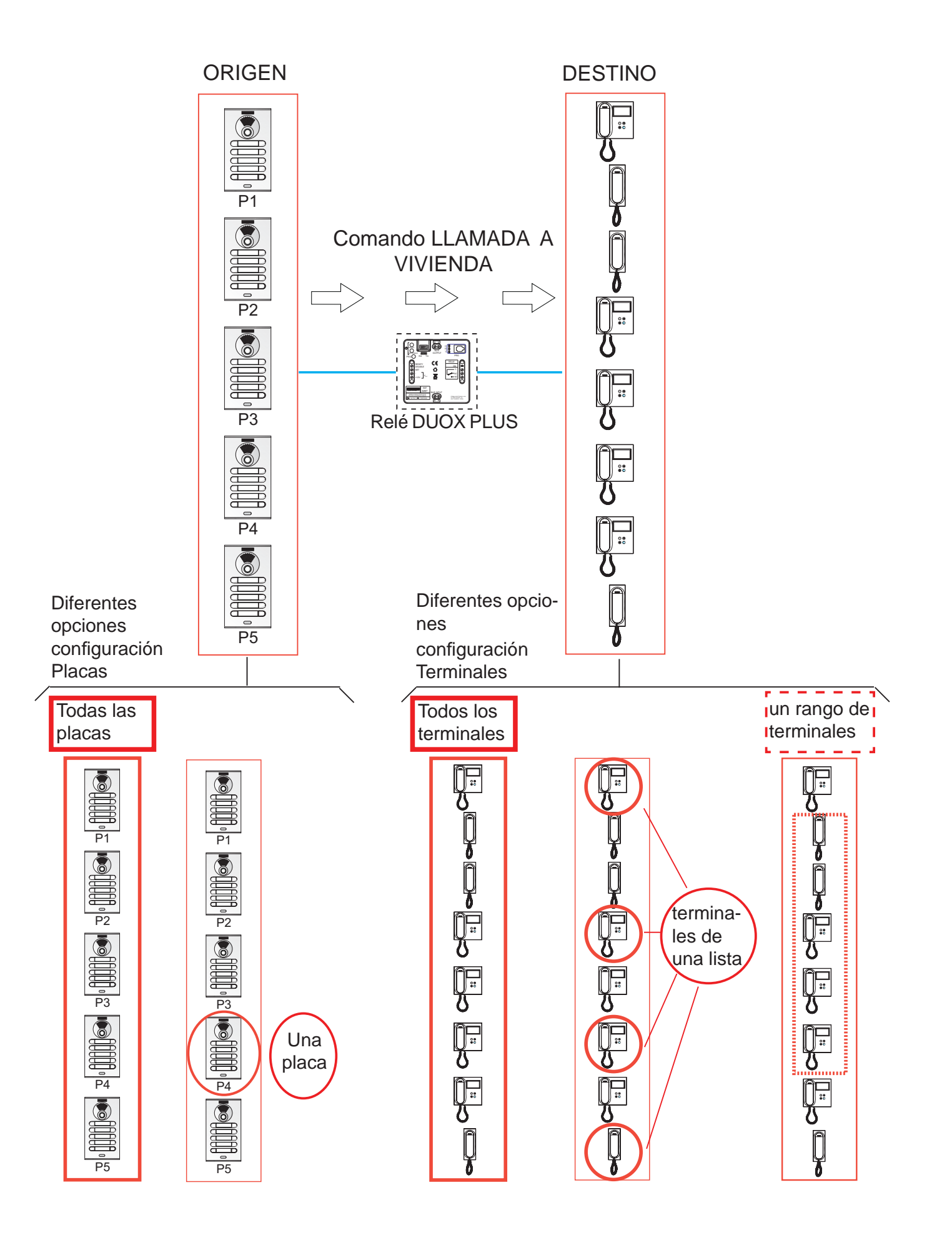

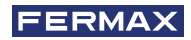

# Primer paso: Configuración de comando y placa.

- 1. Presionar el pulsador **On/Off,** el display mostrará **Duox Relay** y la **versión.**
- 2. Mediante las flechas seleccionamos el menú 1.COMMAND y presionamos Ok.
- 3. Mediante las fl echas seleccionamos el comando **PANEL CALL** y presionamos **Ok.**
- 4. Mediante las flechas seleccionamos el menú 2. PANELS y presionamos Ok.
- 5. Mediante las fl echas seleccionamos **ALL** y presionamos **Ok.**
- 6. a) Si se desea que el relé se active con el comando Llamada a vivienda procedente de todas las placas con las flechas seleccionamos ALL y presionamos Ok.
	- b) Si se desea que el relé se active con el comando Llamada a vivienda procedente de una **placa** específica, con las flechas seleccionamos ONE y presionamos Ok. Mediante las flechas seleccionamos el tipo de **placa** que queremos configurar (Placa de bloque, Placa de Sub-bloque o Placa de entrada general). *Nota:*

*Dependiendo del tipo de placa seleccionada nos mostrará distinto menú.* 

7. Mediante el teclado numérico introducimos la **dirección** de la placa a la que queremos asignar esta función y presionamos **Ok.**

# Segundo paso: Configuración del destino del comando (terminales de vivienda).

El comando de llamada a vivienda respecto a los **terminales de vivienda** que lo reciben se puede configurar como:

- a) Todos los terminales instalados (ALL).
- b) Terminales incluidos en una lista (máximo 100 terminales).
- c) Terminales incluidos dentro de un rango definido (consecutivos).

# **a) Confi guración: Todos los terminales instalados (ALL).**

- 1. Mediante las flechas seleccionamos el menú **3. TERMINALS** y presionamos Ok.
- 2. Mediante las flechas seleccionamos **ALL** y presionamos Ok.
- 3. Al apagar el programador la función quedará configurada.

# **b) Confi guración: Terminales incluidos en una lista (máximo 100 terminales).**

- 1. Mediante las flechas seleccionamos el menú **3. TERMINALS** y presionamos Ok.
- 2. Mediante las flechas seleccionamos **LIST** y presionamos Ok.
- 3. Mediante las fl echas seleccionamos el menú **3.2 TERM LIST** y presionamos **Ok.**
- 4. Mediante las flechas seleccionamos **ADD** y presionamos Ok.
- 5. Mediante el teclado numérico introducimos la **dirección** del terminal que queremos añadir y presionamos **Ok.**

# *Notas:*

- *Si se quiere visualizar el valor introducido de la dirección, seleccionar el menú 3.2 TERM LIST y presionar Ok. Mediante las fl echas seleccionar LIST y presionar Ok.*
- *Si se desea borrar un terminal de la lista, seleccionar el menú 3.2 TERM LIST. Mediante las fl echas seleccionar la opción ERASE y presionar Ok. Mediante las fl echas seleccionar el terminal que se desea borrar y presionar Ok.*
- 6. Al apagar el programador la función quedará configurada.

# *Nota:*

Pag 53 *- Cuando la lista está completa (100 terminales), el led Relay On parpadea rápido indicándolo.*

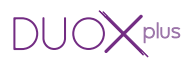

- **c) Confi guración: Terminales incluidos dentro de un rango defi nido (consecutivos).**
- 1. Mediante las flechas seleccionamos el menú **3. TERMINALS** y presionamos **Ok.**
- 2. Mediante las flechas seleccionamos **RANGE** y presionamos Ok.
- 3. Mediante las flechas seleccionamos el menú 3.1 RANGE START y presionamos Ok.
- 4. Mediante el teclado numérico introducir la **dirección de inicio del rango** y presionar **Ok.**
- 5. Mediante las fl echas seleccionamos el menú **3.1 RANGE END** y presionamos **Ok.**
- 6. Mediante el teclado numérico introducir la **dirección de fi n del rango** y presionar **Ok.** *Nota:*

*La dirección de fi n debe ser mayor a la de inicio.*

7. Al apagar el programador la función quedará configurada.

# **Tercer paso: Confi guración del tiempo de activación.**

Para configurar el tiempo de activación se ha de seguir el punto: *3.2 CONFIGURACIÓN DE TIEMPOS DE ACTIVACIÓN.*

# **3.3.2.3 ACTIVACIÓN DEL RELÉ AL RECIBIR UN COMANDO DE LLAMADA A CONSERJERÍA**

# **Descripción función.**

Se puede configurar el relé para activarse al recibir un comando de **llamada a conserjería** de los terminales de vivienda.

Los terminales de vivienda al pulsar el botón abrepuertas (estando en reposo), envían el comando de llamada a conserje hacia la conserjería. El relé si se ha configurado así, se puede activar al recibir el comando de llamada a conserje. Los terminales de vivienda pueden enviar el comando de llamada a conserje a una conserjería concreta o bien a todas las conserjerías de la instalación, entendiendo que ese comando se envía de forma individual a cada una de ellas.

- El comando de llamada a conserje respecto a los **terminales de vivienda** que lo envían se puede configurar como:
	- \* Todos los terminales instalados (ALL).
	- \* Terminales incluidos en una lista (máximo 100 terminales).
	- \* Terminales incluidos dentro de un rango defi nido (consecutivos).
- El comando de llamada a conserje respecto a las **conserjerías** que lo reciben se puede configurar como:
	- \* Todas las conserjerías (reciben el comando cada una de ellas individualmente, no todas en grupo).

*Por ejemplo: En la instalación existen las conserjerías C1, C2, C3, C4 y C5. El terminal de vivienda puede llamar al Conserje C1 o al Conserje C2 o al Conserje C3 o al Conserje C4 o o al Conserje C5. Al confi gurar el comando de llamada a la conserjería en Todas las conserjerías cada vez que lo reciba cualquier conserjería se activará el relé.* 

\* Una única conserjería.

*Por ejemplo: En la instalación existen las conserjerías C1, C2, C3, C4 y C5. El terminal de vivienda puede llamar al Conserje C1 o al Conserje C2 o al Conserje C3 o al Conserje C4 o o al Conserje C5. Al confi gurar el comando de llamada a la conserjería en Una única conserjería, por ejemplo la Conserjería C4, sólo cuando la Conserjería C4 reciba el comando de llamada a la conserjería se activará el relé.* 

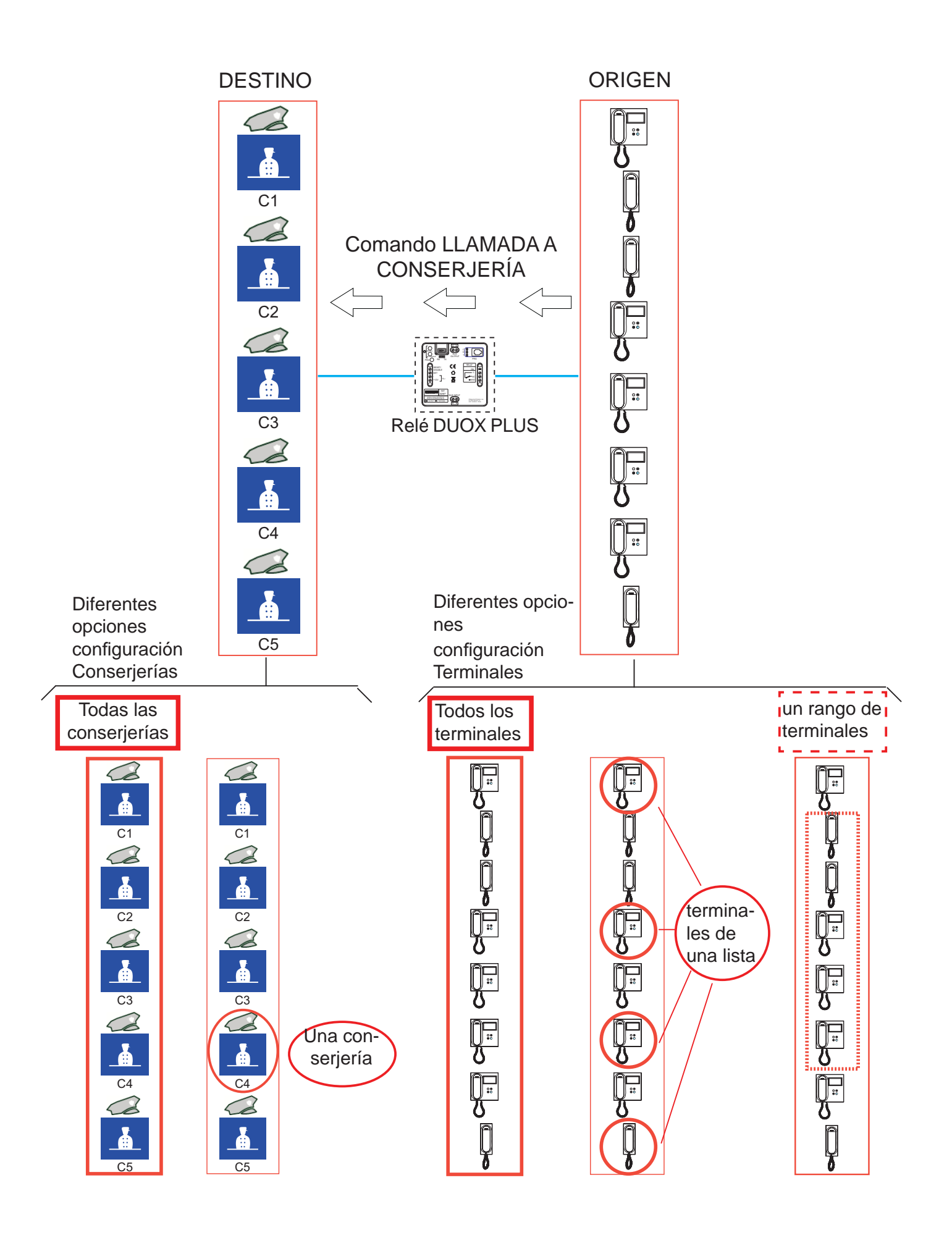

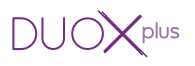

**Primer paso: Confi guración de comando y conserjería.**

- 1. Presionar el pulsador **On/Off,** el display mostrará **Duox Relay** y la **versión.**
- 2. Mediante las flechas seleccionamos el menú 1.COMMAND y presionamos Ok.
- 3. Mediante las flechas seleccionamos el comando **CALL TO GUARD** y presionamos Ok.
- 4. Mediante las flechas seleccionamos el menú 2.GUARD UNIT y presionamos Ok.
- 5. a) Si se desea que el relé se active con el comando Llamada a conserjería con destino **todas las conserjerías** con las flechas seleccionamos ALL y presionamos Ok.
	- b) Si se desea que el relé se active con el comando Llamada a conserjería con destino una **conserjería** específica, con las flechas seleccionamos ONE y presionamos Ok. Mediante las flechas seleccionamos el tipo de **conserjería** que queremos configurar (Conserjería de bloque o Conserjería de entrada general). *Nota:*

*Dependiendo del tipo de conserjería seleccionada nos mostrará distinto menú.* 

6. Mediante el teclado numérico introducimos la **dirección** de la conserjería a la que queremos asignar esta función y presionamos **Ok.**

# Segundo paso: Configuración del origen del comando (terminales de vivienda).

El comando de llamada a conserjería respecto a los **terminales de vivienda** que lo envían se puede configurar como:

- a) Todos los terminales instalados (ALL).
- b) Terminales incluidos en una lista (máximo 100 terminales).
- c) Terminales incluidos dentro de un rango definido (consecutivos).

# **a) Confi guración: Todos los terminales instalados (ALL).**

- 1. Mediante las flechas seleccionamos el menú **3.TERMINALS** y presionamos Ok.
- 2. Mediante las flechas seleccionamos **ALL** y presionamos Ok.
- 3. Al apagar el programador la función quedará configurada.

# **b) Confi guración: Terminales incluidos en una lista (máximo 100 terminales).**

- 1. Mediante las flechas seleccionamos el menú 3.TERMINALS y presionamos Ok.
- 2. Mediante las flechas seleccionamos **LIST** y presionamos Ok.
- 3. Mediante las fl echas seleccionamos el menú **3.2 TERM LIST** y presionamos **Ok.**
- 4. Mediante las flechas seleccionamos **ADD** y presionamos Ok.
- 5. Mediante el teclado numérico introducimos la **dirección** del terminal que queremos añadir y presionamos **Ok.**

# *Notas:*

- *Si se quiere visualizar el valor introducido de la dirección, seleccionar el menú 3.2 TERM LIST y presionar Ok. Mediante las fl echas seleccionar LIST y presionar Ok.*
- *Si se desea borrar un terminal de la lista, seleccionar el menú 3.2 TERM LIST. Mediante las fl echas seleccionar la opción ERASE y presionar Ok. Mediante las fl echas seleccionar el terminal que se desea borrar y presionar Ok.*
- 6. Al apagar el programador la función quedará configurada.

# *Nota:*

*- Cuando la lista está completa (100 terminales), el led Relay On parpadea rápido indicándolo.*

# **c) Confi guración: Terminales incluidos dentro de un rango defi nido (consecutivos).**

- 1. Mediante las flechas seleccionamos el menú **3. TERMINALS** y presionamos Ok.
- 2. Mediante las flechas seleccionamos **RANGE** y presionamos Ok.
- 3. Mediante las fl echas seleccionamos el menú **3.1 RANGE START** y presionamos **Ok.**
- 4. Mediante el teclado numérico introducir la **dirección de inicio del rango** y presionar **Ok.**
- 5. Mediante las fl echas seleccionamos el menú **3.1 RANGE END** y presionamos **Ok.**
- 6. Mediante el teclado numérico introducir la **dirección de fi n del rango** y presionar **Ok.** *Nota:*

*La dirección de fi n debe ser mayor a la de inicio.*

7. Al apagar el programador la función quedará configurada.

#### **Tercer paso: Confi guración del tiempo de activación.**

Para configurar el tiempo de activación se ha de seguir el punto: *3.2 CONFIGURACIÓN DE TIEMPOS DE ACTIVACIÓN.*

# **3.3.2.4 ACTIVACIÓN DEL RELÉ AL RECIBIR UN COMANDO DE AUTOENCENDIDO Descripción función.**

Se puede configurar el relé para activarse al recibir un comando de **Autoencendido** de los terminales de vivienda.

En instalaciones DUOX PLUS normalmente desde los terminales de vivienda se realiza el Autoencendido con:

- Placa 0 del propio bloque, si se trata de terminales de audio.
- Por medio de un menú de selección con Placa 0 o Placa 1 del propio bloque o con Placa 0 de la Entrada General, si se trata de terminales de video.

#### *Nota:*

*- El comando de autoencendido se realiza sobre todas las placas (entendiendo que ese comando se envía de forma individual a cada una de ellas), no está la opción de*  autoencendido a una placa específica, (dentro de las placas con las que pueda realizar el *autoencendido dicho terminal).*

Los terminales de vivienda (según sean de audio o video), envían el comando de autoencendido hacia la placa. El relé si se ha configurado así, se puede activar al recibir el comando de autoencendido.

- El comando de autoencendido respecto a los **terminales de vivienda** que lo envían se puede configurar como:
	- \* Todos los terminales instalados (ALL).
	- \* Terminales incluidos en una lista (máximo 100 terminales).
	- \* Terminales incluidos dentro de un rango defi nido (consecutivos).
- El comando de abrepuertas respecto a las **placas** que lo reciben se realiza sobre:
	- \* Todas las placas (reciben el comando cada una de ellas individualmente, no todas en grupo).

 $DUOX^{plus}$ 

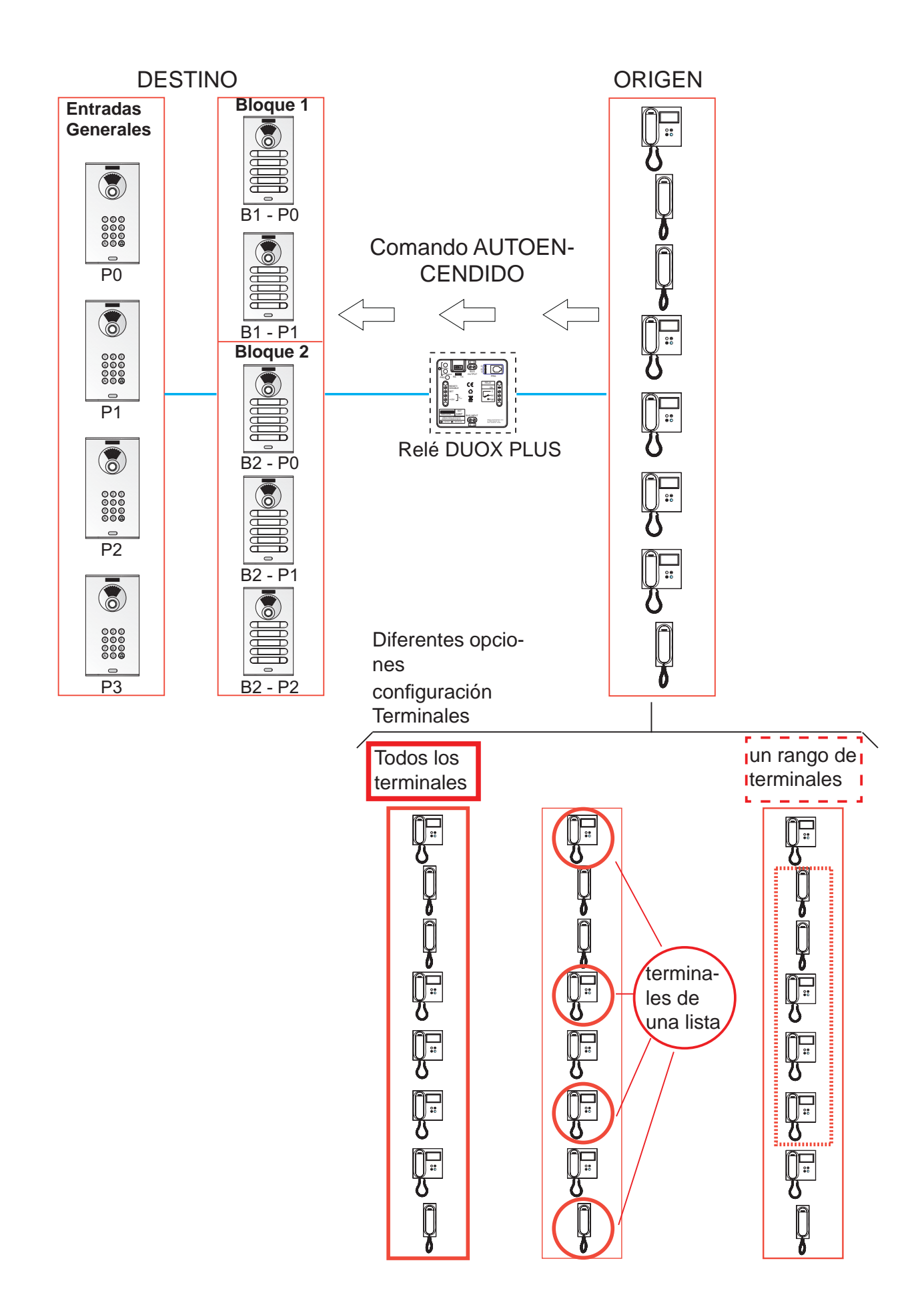

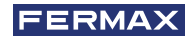

# Primer paso: Configuración de comando y placa.

- 1. Presionar el pulsador **On/Off,** el display mostrará **Duox Relay** y la **versión.**
- 2. Mediante las flechas seleccionamos el menú 1.COMMAND y presionamos Ok.
- 3. Mediante las fl echas seleccionamos el comando **AUTO ON** y presionamos **Ok.**

# Segundo paso: Configuración del origen del comando (terminales de vivienda).

El comando de autoencendido respecto a los **terminales de vivienda** que lo envían se puede configurar como:

- a) Todos los terminales instalados (ALL).
- b) Terminales incluidos en una lista (máximo 100 terminales).
- c) Terminales incluidos dentro de un rango definido (consecutivos).

# **a) Confi guración: Todos los terminales instalados (ALL).**

- 1. Mediante las flechas seleccionamos el menú 3.TERMINALS y presionamos Ok.
- 2. Mediante las flechas seleccionamos **ALL** y presionamos Ok.
- 3. Al apagar el programador la función quedará configurada.

# **b) Confi guración: Terminales incluidos en una lista (máximo 100 terminales).**

- 1. Mediante las flechas seleccionamos el menú 3.TERMINALS y presionamos Ok.
- 2. Mediante las flechas seleccionamos **LIST** y presionamos Ok.
- 3. Mediante las fl echas seleccionamos el menú **3.2 TERM LIST** y presionamos **Ok.**
- 4. Mediante las flechas seleccionamos **ADD** y presionamos Ok.
- 5. Mediante el teclado numérico introducimos la **dirección** del terminal que queremos añadir y presionamos **Ok.**

# *Notas:*

- *Si se quiere visualizar el valor introducido de la dirección, seleccionar el menú 3.2 TERM LIST y presionar Ok. Mediante las fl echas seleccionar LIST y presionar Ok.*
- *Si se desea borrar un terminal de la lista, seleccionar el menú 3.2 TERM LIST. Mediante las fl echas seleccionar la opción ERASE y presionar Ok. Mediante las fl echas seleccionar el terminal que se desea borrar y presionar Ok.*
- 6. Al apagar el programador la función quedará configurada. *Nota:*
	- *Cuando la lista está completa (100 terminales), el led Relay On parpadea rápido indicándolo.*

# **c) Confi guración: Terminales incluidos dentro de un rango defi nido (consecutivos).**

- 1. Mediante las flechas seleccionamos el menú **3. TERMINALS** y presionamos Ok.
- 2. Mediante las flechas seleccionamos **RANGE** y presionamos Ok.
- 3. Mediante las fl echas seleccionamos el menú **3.1 RANGE START** y presionamos **Ok.**
- 4. Mediante el teclado numérico introducir la **dirección de inicio del rango** y presionar **Ok.**
- 5. Mediante las fl echas seleccionamos el menú **3.1 RANGE END** y presionamos **Ok.**
- 6. Mediante el teclado numérico introducir la **dirección de fi n del rango** y presionar **Ok.** *Nota:*

*La dirección de fi n debe ser mayor a la de inicio.*

7. Al apagar el programador la función quedará configurada.

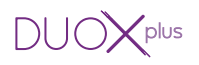

#### **Tercer paso: Confi guración del tiempo de activación.**

Para configurar el tiempo de activación se ha de seguir el punto: *3.2 CONFIGURACIÓN DE TIEMPOS DE ACTIVACIÓN.*

# **3.3.2.5 ACTIVACIÓN O DESACTIVACIÓN DEL RELÉ AL RECIBIR UN COMANDO DE ACTIVA RELÉ F1**

#### **Descripción función.**

Se puede configurar el relé para activarse o desactivarse al recibir un comando de activa o desactiva relé **F1:**

a) Transmitido por un teléfono o

b) Transmitido por un relé DUOX PLUS configurado como se explica en la sección: 3.3.1. *Modo de funcionamiento TX, apartado 3.3.1.4 FUNCIÓN ACTIVACIÓN O DESACTIVACIÓN DE RELÉ F1.*

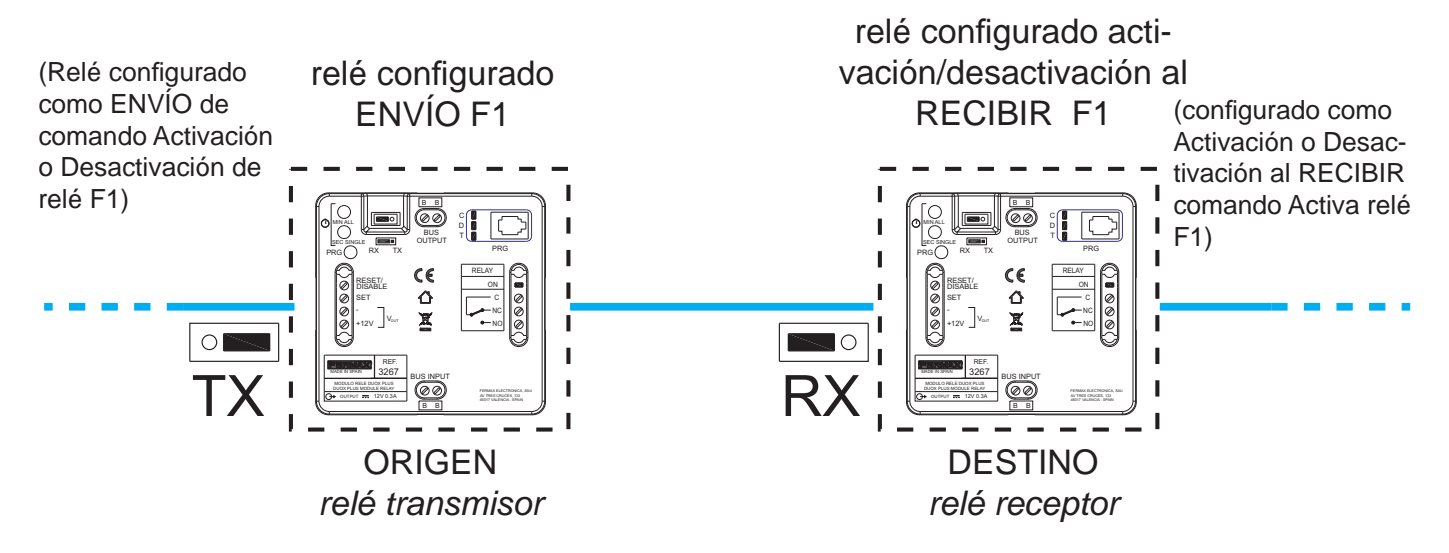

#### **a) F1 Transmitido por un teléfono**

Los terminales de vivienda deben disponer de un botón F1 para enviar el comando F1, *(por ejemplo el teléfono loft DUOX PLUS extra)*.

Al pulsar en el teléfono, el botón F1, envía el comando F1. El relé si se ha configurado así, se puede activar al recibir el comando.

- El comando de F1 respecto a los **terminales de vivienda** que lo envían se puede confi gurar como:
	- \* Todos los terminales instalados (ALL).
	- \* Terminales incluidos en una lista (máximo 100 terminales).
	- \* Terminales incluidos dentro de un rango defi nido (consecutivos).

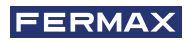

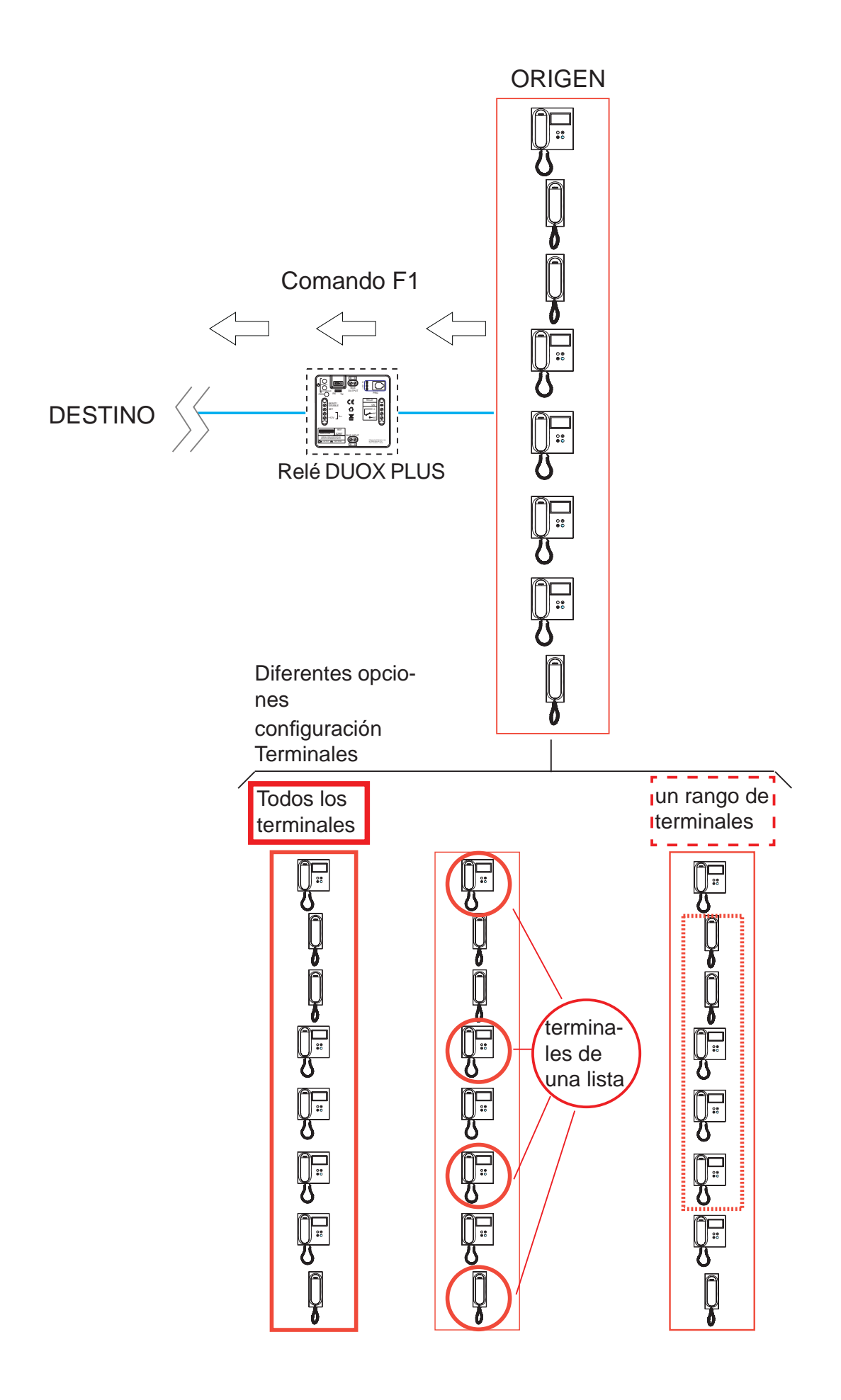

![](_page_61_Picture_0.jpeg)

# **Primer paso: Confi guración de comando**

- 1. Presionar el pulsador **On/Off,** el display mostrará **Duox Relay** y la **versión.**
- 2. Mediante las flechas seleccionamos el menú 1.COMMAND y presionamos Ok.
- 3. Mediante las fl echas seleccionamos el comando **F1** y presionamos **Ok.**

# Segundo paso: Configuración del origen del comando (terminales de vivienda).

El comando F1 respecto a los **terminales de vivienda** que lo envían se puede configurar como:

- a) Todos los terminales instalados (ALL).
- b) Terminales incluidos en una lista (máximo 100 terminales).
- c) Terminales incluidos dentro de un rango definido (consecutivos).

# **a) Confi guración: Todos los terminales instalados (ALL).**

- 1. Mediante las flechas seleccionamos el menú **3.TERMINALS** y presionamos Ok.
- 2. Mediante las flechas seleccionamos **ALL** y presionamos Ok.
- 3. Al apagar el programador la función quedará configurada.

# **b) Confi guración: Terminales incluidos en una lista (máximo 100 terminales).**

- 1. Mediante las flechas seleccionamos el menú **3.TERMINALS** y presionamos Ok.
- 2. Mediante las flechas seleccionamos **LIST** y presionamos Ok.
- 3. Mediante las fl echas seleccionamos el menú **3.2 TERM LIST** y presionamos **Ok.**
- 4. Mediante las flechas seleccionamos **ADD** y presionamos Ok.
- 5. Mediante el teclado numérico introducimos la **dirección** del terminal que queremos añadir y presionamos **Ok.**

# *Notas:*

- *Si se quiere visualizar el valor introducido de la dirección, seleccionar el menú 3.2 TERM LIST y presionar Ok. Mediante las fl echas seleccionar LIST y presionar Ok.*
- *Si se desea borrar un terminal de la lista, seleccionar el menú 3.2 TERM LIST. Mediante las fl echas seleccionar la opción ERASE y presionar Ok. Mediante las fl echas seleccionar el terminal que se desea borrar y presionar Ok.*
- 6. Al apagar el programador la función quedará configurada. *Nota:*
	- *Cuando la lista está completa (100 terminales), el led Relay On parpadea rápido indicándolo.*

# **c) Confi guración: Terminales incluidos dentro de un rango defi nido (consecutivos).**

- 1. Mediante las flechas seleccionamos el menú **3.TERMINALS** y presionamos Ok.
- 2. Mediante las flechas seleccionamos **RANGE** y presionamos Ok.
- 3. Mediante las flechas seleccionamos el menú 3.1 RANGE START y presionamos Ok.
- 4. Mediante el teclado numérico introducir la **dirección de inicio del rango** y presionar **Ok.**
- 5. Mediante las fl echas seleccionamos el menú **3.1 RANGE END** y presionamos **Ok.**
- 6. Mediante el teclado numérico introducir la **dirección de fi n del rango** y presionar **Ok.** *Nota:*

*La dirección de fi n debe ser mayor a la de inicio.*

7. Al apagar el programador la función quedará configurada.

#### **Tercer paso: Confi guración del tiempo de activación.**

Para configurar el tiempo de activación se ha de seguir el punto: *3.2 CONFIGURACIÓN DE TIEMPOS DE ACTIVACIÓN.*

# **3.3.2.6 ACTIVACIÓN O DESACTIVACIÓN DEL RELÉ AL RECIBIR UN COMANDO DE ACTIVA RELÉ F2**

#### **Descripción función.**

Se puede configurar el relé para activarse o desactivarse al recibir un comando de activa o desactiva relé **F2:**

- a) Transmitido por un teléfono o
- b) Transmitido por un relé DUOX PLUS configurado como se explica en la sección: 3.3.1. *Modo de funcionamiento TX, apartado 3.3.1.5 FUNCIÓN ACTIVACIÓN O DESACTIVACIÓN DE RELÉ F2.*

![](_page_62_Figure_8.jpeg)

#### **a) F2 Transmitido por un teléfono**

Los terminales de vivienda deben disponer de un botón F2 para enviar el comando F2, *(por ejemplo el teléfono loft DUOX PLUS extra)*.

Al pulsar en el teléfono, el botón F2, envía el comando F2. El relé si se ha configurado así, se puede activar al recibir el comando.

- El comando de F2 respecto a los **terminales de vivienda** que lo envían se puede confi gurar como:
	- \* Todos los terminales instalados (ALL).
	- \* Terminales incluidos en una lista (máximo 100 terminales).
	- \* Terminales incluidos dentro de un rango defi nido (consecutivos).

![](_page_63_Picture_0.jpeg)

![](_page_63_Figure_1.jpeg)

![](_page_64_Picture_0.jpeg)

# **Primer paso: Confi guración de comando**

- 1. Presionar el pulsador **On/Off,** el display mostrará **Duox Relay** y la **versión.**
- 2. Mediante las flechas seleccionamos el menú 1.COMMAND y presionamos Ok.
- 3. Mediante las fl echas seleccionamos el comando **F2** y presionamos **Ok.**

# Segundo paso: Configuración del origen del comando (terminales de vivienda).

El comando F2 respecto a los **terminales de vivienda** que lo envían se puede configurar como:

- a) Todos los terminales instalados (ALL).
- b) Terminales incluidos en una lista (máximo 100 terminales).
- c) Terminales incluidos dentro de un rango definido (consecutivos).

# **a) Confi guración: Todos los terminales instalados (ALL).**

- 1. Mediante las flechas seleccionamos el menú 3.TERMINALS y presionamos Ok.
- 2. Mediante las flechas seleccionamos **ALL** y presionamos Ok.
- 3. Al apagar el programador la función quedará configurada.

# **b) Confi guración: Terminales incluidos en una lista (máximo 100 terminales).**

- 1. Mediante las flechas seleccionamos el menú **3. TERMINALS** y presionamos Ok.
- 2. Mediante las flechas seleccionamos **LIST** y presionamos Ok.
- 3. Mediante las fl echas seleccionamos el menú **3.2 TERM LIST** y presionamos **Ok.**
- 4. Mediante las flechas seleccionamos **ADD** y presionamos Ok.
- 5. Mediante el teclado numérico introducimos la **dirección** del terminal que queremos añadir y presionamos **Ok.**

*Notas:*

- *Si se quiere visualizar el valor introducido de la dirección, seleccionar el menú 3.2 TERM LIST y presionar Ok. Mediante las fl echas seleccionar LIST y presionar Ok.*
- *Si se desea borrar un terminal de la lista, seleccionar el menú 3.2 TERM LIST. Mediante las fl echas seleccionar la opción ERASE y presionar Ok. Mediante las fl echas seleccionar el terminal que se desea borrar y presionar Ok.*
- 6. Al apagar el programador la función quedará configurada. *Nota:*
	- *Cuando la lista está completa (100 terminales), el led Relay On parpadea rápido indicándolo.*

# **c) Confi guración: Terminales incluidos dentro de un rango defi nido (consecutivos).**

- 1. Mediante las flechas seleccionamos el menú **3.TERMINALS** y presionamos Ok.
- 2. Mediante las flechas seleccionamos **RANGE** y presionamos Ok.
- 3. Mediante las flechas seleccionamos el menú **3.1 RANGE START** y presionamos Ok.
- 4. Mediante el teclado numérico introducir la **dirección de inicio del rango** y presionar **Ok.**
- 5. Mediante las fl echas seleccionamos el menú **3.1 RANGE END** y presionamos **Ok.**
- 6. Mediante el teclado numérico introducir la **dirección de fi n del rango** y presionar **Ok.** *Nota:*

*La dirección de fi n debe ser mayor a la de inicio.*

7. Al apagar el programador la función quedará configurada.

![](_page_65_Picture_0.jpeg)

# **Tercer paso: Confi guración del tiempo de activación.**

Para configurar el tiempo de activación se ha de seguir el punto: *3.2 CONFIGURACIÓN DE TIEMPOS DE ACTIVACIÓN.*

# **3.3.2.7 ACTIVACIÓN O DESACTIVACIÓN DEL RELÉ AL RECIBIR UN COMANDO DE ACTIVA/DESACTIVA (relé receptor)**

#### **Descripción función.**

Se puede configurar el relé para **activarse** cuando se recibe, a su dirección, el comando Activa Relé o **desactivarse** al recibir el comando de Desactiva relé, transmitido por un dispositivo remoto.

\* Primer modo de funcionamiento del dispositivo remóto (relé transmisor):

Se puede activar o desactivar un **relé** (receptor) mediante la activación de la borna Set (pulsador conectado entre las bornas SET y -), desde el relé remoto.

Para ello el relé remóto debe configurarse como se describe en la sección: 3.3.1 Modo de *funcionamiento RX,* apartado: *3.3.1.6 FUNCIÓN ACTIVACIÓN O DESACTIVACIÓN DE RELÉ REMOTO*

Si en el relé remoto se activa la borna Reset (pulsador conectado entre las bornas RESET y -), se desactivará el relé (receptor).

Por defecto la función Indefinido está desactivada, así que al activar la borna **Set** se activa el relé remoto y si se activa la borna **Reset** se desactiva el relé remoto.

**Nota:** El tiempo configurado en el relé transmisor no tiene efecto sobre el relé receptor.

\* Segundo modo de funcionamiento del dispositivo remóto (relé transmisor):

Modo Indefinido. Si en el relé encargado de activar el relé (receptor), activamos el modo Indefinido *(ver: 3.2 CONFIGURACIÓN DE TIEMPOS DE ACTIVACIÓN)*, al activar la borna Set del relé transmisor, se activará el relé (receptor) y si se desactiva la borna Set o se activa la borna Reset del primer relé transmisor, se desactivará el el relé (receptor).

![](_page_65_Figure_14.jpeg)

*- El tiempo y modo (temporizado/indefi nido), confi gurado en el relé transmisor no tiene efecto sobre el relé receptor.*

- *Modo local (relé transmisor relay on):*
	- *\* SET ON -> Activa relé.*

*\* RESET ON -> Desactiva relé.*

*- Modo Indefi nido:*

*Activación relé remoto:*

*\* SET ON -> Activa relé remoto.*

*\* SET OFF RESET ON Desactiva relé remoto.*

![](_page_66_Picture_0.jpeg)

# **Primer paso: Confi guración de comando y dirección**

- 1. Presionar el pulsador **On/Off,** el display mostrará **Duox Relay** y la **versión.**
- 2. Mediante las flechas seleccionamos el menú 1.COMMAND y presionamos Ok.
- 3. Mediante las fl echas seleccionamos el comando **ACTIVATE RELAY** y presionamos **Ok.**
- 4. Mediante las flechas seleccionamos el menú 1.1RELAY ADDR. y presionamos Ok.
- 6. Mediante el teclado numérico introducir la dirección del relé que estamos configurando, que debe estar comprendida entre 0 y 999, ya introducida presionamos **Ok.**
- 7. Mediante las flechas seleccionamos el menú 1.1RELAY BLOCK y presionamos Ok.
- 8. a) Mediante el teclado numérico introducir la **dirección del bloque del relé** que estamos configurando, debe estar comprendida entre 0 y 99.
	- b) Si se presiona las flechas (up/down) se configura el relé como ENTRADA GENERAL.
	- Para finalizar presionamos Ok.
- 9. Al apagar el programador la función quedará activada.

*Nota: Al activar Set o Reset se enviará el comando de Activación o Desactivación al Relé dirección y bloque confi gurados. La dirección de origen será la misma.*

### **Segundo paso: Confi guración del tiempo de activación.**

Para configurar el tiempo de activación se ha de seguir el punto: *3.2 CONFIGURACIÓN DE TIEMPOS DE ACTIVACIÓN.*

# **4. CARACTERÍSTICAS TÉCNICAS**

- Alimentación: 18 24 Vdc (no polarizado, a través de BUS INPUT o BUS OUTPUT).
- Consumo:
	- \* En reposo: 1,24 W.
	- \* Máximo: 4,4 W.
- Temperatura de funcionamiento: [0, 40ºC].
- $-$  IP: 20.
- (+12V): Salida auxiliar de tensión 12Vdc (máx. 300mA).
- Contactos de relé libres de potencial:
	- C: Común.
	- NC: Normalmente cerrado.
	- NO: Normalmente abierto.
	- \* Corriente máxima: 3A.
	- \* Tensión máxima: 250VAC o 30VDC.

![](_page_67_Picture_0.jpeg)

Avd. Tres Cruces, 133 46017 Valencia Spain